# <span id="page-0-0"></span>**Dell™ XPS™ 430 Servisni priručnik**

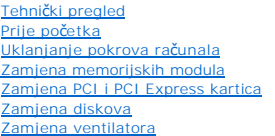

[Uklanjanje prednje ulazno/izlazne plo](file:///C:/data/systems/XPS430/cr/SM/iopanel.htm#wp1594160)če [Zamjena procesora](file:///C:/data/systems/XPS430/cr/SM/processo.htm#wp1594044) [Zamjena mati](file:///C:/data/systems/XPS430/cr/SM/sysboard.htm#wp1593988)čne ploče Ponovno priključ[ivanje napajanja](file:///C:/data/systems/XPS430/cr/SM/psu.htm#wp1593923) [Zamjena baterije](file:///C:/data/systems/XPS430/cr/SM/battery.htm#wp1594101)<br>[Uklanjanje pokrova ra](file:///C:/data/systems/XPS430/cr/SM/cover-rb.htm#wp1593965)čunala [Postav sustava](file:///C:/data/systems/XPS430/cr/SM/setup.htm#wp1054035)

# **Napomene, obavijesti i mjere opreza**

**NAPOMENA:** NAPOMENA ukazuje na važne informacije koje vam pomažu da koristite svoje računalo na bolji način.

**OBAVIJEST:** OBAVIJEST označava moguće oštećenje hardvera ili gubitak podataka i otkriva kako izbjeći neki problem.

**OPREZ: OPREZ označava moguće oštećenje imovine, osobne ozljede ili smrt.** 

**Informacije u ovom dokumentu podložne su promjeni bez prethodne najave. © 2008 Dell Inc. Sva prava pridržana.**

Bilo kakvo umnožavanje bez pismene dozvole tvrtke Dell Inc. strogo je zabranjeno.

Trgovačke marke upotrijebljene u ovom tekstu: *Dell,* logotip *DELL* i XPS su trgovačke marke tvrtke Dell Inc.; *Intel, i Intel SpeedStep* su trgovačke marke ili registrirane trgovačke<br>marke korporacije Intel u SAD-u. i dr

Ostali zaštitni znakovi i zaštićeni nazivi koji se korista v kome obrazanje ili drugiva koji su vlasnici tih znakova ili njihove proizvode. Tvrtka Dell Inc. odriče se bilo<br>kakvih vlasničkih interesa za navedene zaštitne zn

**Model DC01L**

**Kolovoz 2008. Rev. A00**

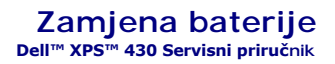

OPREZ: Prije rada na unutrašnjosti vašeg računala pročitajte sigurnosne upute koje ste dobili s računalom. Dodatne sigurnosne informacije<br>potražite na početnoj stranici za sukladnost sa zakonskim odredbama na www.dell.com/

OPREZ: Nova baterija može eksplodirati ako nije ispravno postavljena. Bateriju zamijenite samo istovrsnom ili ekvivalentnom koja ima<br>preporuku proizvođača. Iskorištene baterije odložite u skladu s uputama proizvođača.

Da biste zamijenili bateriju:

- <span id="page-1-0"></span>1. Uđite u program za postavljanje sustava i zabilježite vrijednosti na zaslonima (pogledajte [Unos postava sustava\)](file:///C:/data/systems/XPS430/cr/SM/setup.htm#wp1054053) tako da možete vratiti ispravne postavke nakon ugradnje nove baterije.
- 2. Slijedite upute u [Prije po](file:///C:/data/systems/XPS430/cr/SM/before.htm#wp1593706)četka.
- 3. Skinite pokrov kućišta (pogledajte [Uklanjanje pokrova ra](file:///C:/data/systems/XPS430/cr/SM/cover-re.htm#wp1593822)čunala).
- 4. Pronađite utor baterije (pogledajte [Komponente mati](file:///C:/data/systems/XPS430/cr/SM/overview.htm#wp1599469)čne ploče).
- **OBAVIJEST:** Ako bateriju namjeravate izvaditi koristeći sistem poluge, pripazite da svojim alatom ne dotaknete matičnu ploču. Prije pokušaja vađenja<br>baterije, alat umetnite između baterije i njenog utora. U suprotnom bist
- 5. Uklonite bateriju tako da je pažljivo izvučete iz utora prstima ili tupim, neprovodnim predmetom, kao što je plastični odvijač.
- 6. Umetnite novu bateriju u utor tako da je strana s oznakom "+" okrenuta prema gore, a zatim utisnite bateriju na mjesto.
- 7. Vratite pokrov računala. (pogledajte [Uklanjanje pokrova ra](file:///C:/data/systems/XPS430/cr/SM/cover-rb.htm#wp1593965)čunala.)

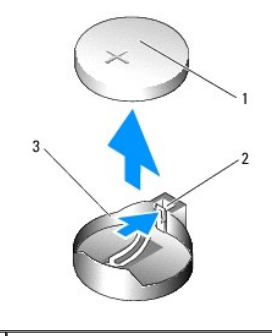

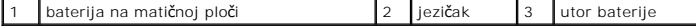

8. Priključite svoje računalo i uređaje na električne utičnice i uključite ih.

9. Unesite postav sustava i vratite postavke koje ste prethodno zabilježili u [Korak 1](#page-1-0) (pogledajte [Unos postava sustava\)](file:///C:/data/systems/XPS430/cr/SM/setup.htm#wp1054053).

10. Staru bateriju odložite na prikladan način. Pogledajte sigurnosne upute priložene uz računalo za informacije o odlaganju baterije.

- **Prije početka Dell™ XPS™ 430 Servisni priručnik**
- **O** Tehničke specifikacije
- **O** Preporučeni alati
- **Isključite vaše računalo**
- Sigurnosne upute

Ovo poglavlje pojašnjava postupke za uklanjanje i ugradnju komponenti u vaše računalo. Ukoliko nije drugačije navedeno, za svaki se postupak podrazumijev

- l Da ste izvršili korake iz Isključite vaše rač[unalo](#page-2-2) i [Sigurnosne upute](#page-2-3).
- l Pročitali ste sigurnosne upute koje ste dobili s računalom*.*
- l Komponenta se može zamijeniti ili, ako je kupljena zasebno, ugraditi tako da obrnutim redoslijedom primijenite postupak uklanjanja.

### <span id="page-2-0"></span>**Tehničke specifikacije**

Informacije o tehničkim specifikacijama vašeg računala potražite u *Brzom referentnom priru*čnik koji je priložen uz vaše računalo ili pogledajte na web-mjestu<br>Dell Support na adresi **support.dell.com**.

### <span id="page-2-1"></span>**Preporučeni alati**

Postupci u ovom priručniku zahtijevat će upotrebu malog Phillips odvijača veličine #2.

# <span id="page-2-2"></span>**Isključite vaše računalo**

- **OBAVIJEST:** Kako biste izbjegli gubitak podataka, prije nego isključite vaše računalo, spremite i zatvorite sve otvorene datoteke i zatvorite sve otvorene programe.
- 1. Ugasite operacijski sustav.
- 2. Provjerite je li računalo kao i svi vanjski uređaji isključeno. Ako se vaše računalo i priključeni uređaji nisu automatski isključili nakon odjave operacijskog sustava, kako biste ih isključili pritisnite i približno 4 sekunde držite gumb za uključivanje.

## <span id="page-2-3"></span>**Sigurnosne upute**

Zbog zaštitite vašeg računala od mogućih oštećenja i zbog vaše osobne zaštite, pridržavajte se slijedećih uputa o sigurnosti.

 $\Lambda$ OPREZ: Prije rada na unutrašnjosti vašeg računala pročitajte sigurnosne upute koje ste dobili s računalom. Dodatne sigurnosne informacije<br>potražite na početnoj stranici za sukladnost sa zakonskim odredbama na www.dell.com/

**OBAVIJEST:** Računalo bi trebali popravljati samo ovlašteni serviseri. Jamstvo ne pokriva štetu nastalu servisiranjem koje nije odobrila tvrtka Dell.  $\bullet$ 

Θ **OBAVI JEST:** Kada iskopčavate kabel, povlačite ga za priključak ili za jezičak za povlačenje, a ne za sami kabel imaju priključke s jezičcima<br>za blokiranje; ako iskopčavate takav tip kabela, prije iskopčavanja kazičke za

**OBAVIJEST:** Kako biste izbjegli oštećivanje računala, izvršite slijedeće korake prije nego što započnete s radom na računalu.

- 1. Radna površina mora biti ravna i čista kako biste spriječili da poklopac računala bude ogreben.
- 2. Isključ[ite va](#page-2-2)še računalo (pogledajte *Isključite vaše računalo*)
- **OBAVIJEST:** Kod iskopčavanja mrežnog kabela, najprije iskopčajte kabel iz svog računala, a potom iskopčajte kabel iz mrežnog uređaja.
- 3. Iz računala isključite sve telefonske i mrežne kabele.
- 4. Iskopčajte svoje računalo i sve priključene uređaje iz svih električnih izvora napajanja.
- 5. Pritisnite i držite gumb za uključivanje dok je sustav isključen iz zidne utičnice kako biste matičnu ploču ispraznili od elektriciteta.

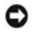

**OBAVI JEST**: Prije nego što dotaknete unutrašnjost računala, oslobodite se statičkog elektriciteta dodirivanjem neobojene metalne površine, npr.<br>metalne konstrukcije kućišta računala. Dok radite, povremeno dotaknite neobo

### **Zamjena PCI i PCI Express kartica Dell™ XPS™ 430 Servisni priručnik**

- [Zamjena PCI i PCI Express kartica](#page-4-0)
- **O** Ugradnja PCI i PCI Express kartica
- Konfiguriranje rač[unala nakon uklanjanja ili ugradnje PCI i PCI Express kartica](#page-6-0)

OPREZ: Prije rada na unutrašnjosti vašeg računala pročitajte sigurnosne upute koje ste dobili s računalom. Dodatne sigurnosne informacije<br>potražite na početnoj stranici za sukladnost sa zakonskim odredbama na www.dell.com/

# <span id="page-4-0"></span>**Zamjena PCI i PCI Express kartica**

- 1. Slijedite upute u [Prije po](file:///C:/data/systems/XPS430/cr/SM/before.htm#wp1593706)četka.
- 2. Deinstalirajte upravljački program kartice i softver s računala. Više informacija potražite u *Brzom referentnom priručniku*.
- 3. Ako je potrebno, isključite sve vanjske kabele priključene na karticu.
- 4. Skinite pokrov kućišta (pogledajte [Uklanjanje pokrova ra](file:///C:/data/systems/XPS430/cr/SM/cover-re.htm#wp1593822)čunala).

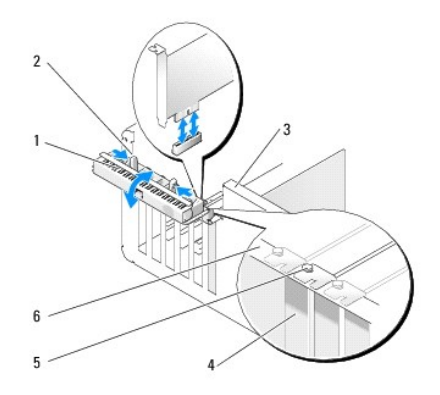

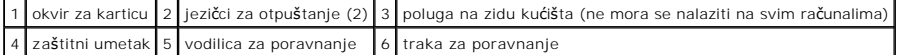

- 5. Ako imate polugu na zidu kućišta, zakrenite je prema gore.
- 6. Pritisnite dva jezičca za otpuštanje okvira kartice jedan prema drugom i otvorite okvir. Okvir je na kukama i ostaje otvoren.

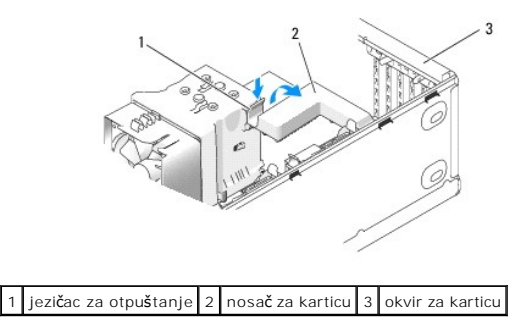

7. Ako vaše računalo ima umetak za x16 karticu, pritisnite jezičac nježno prema dolje, a zatim umetak okrenite prema gore da biste pristupili utoru kartice.

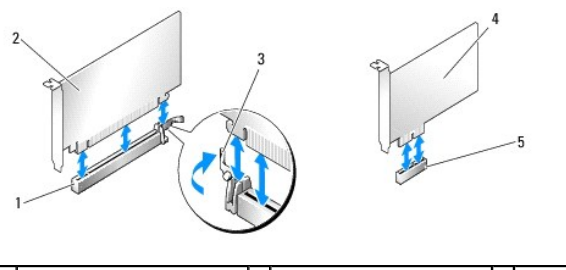

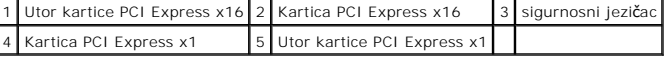

**OBAVIJEST:** Provjerite jeste li oslobodili sigurnosni jezičac kako biste izvukli karticu. Ako karticu ne vadite pravilno, možete oštetiti matičnu ploču.

- 8. Ako vadite PCI Express karticu, pritisnite sigurnosni jezičac na utoru za karticu da biste je izvadili.
- 9. Ako zauvijek vadite karticu, u prazan utor umetnite umetak za ispunu.

Ako vam je potreban umetak, obratite se tvrtki Dell (pogledajte "Obraćanje tvrtki Dell" u *Brzom referentnom priručniku*).

**NAPOMENA:** Neophodno je postaviti umetke na prazne utore za kartice kako biste zadržali certifikat FCC za računalo. Umeci također čuvaju računalo od ulaska prašine ili prljavštine.

- 10. Potisnite nosač kartice u izvorni položaj, pritisnite vrh nosača tako da jezičci za otpuštanje kliknu na mjesto.
- 11. Zatvorite okvir za kartice da biste ih učvrstili.

**ZA NAPOMENA:** Za normalne PCI-E kartice, ako imate "piano" nosač u računalu, morate ga zakrenuti na njegovo mjesto.

- 12. Ponovno postavite pokrov računala (pogledajte [Uklanjanje pokrova ra](file:///C:/data/systems/XPS430/cr/SM/cover-rb.htm#wp1593965)čunala).
- 13. Priključite svoje računalo i uređaje na električne utičnice i uključite ih.
- 14. Da biste dovršili postupak zamjene, pogledajte Konfiguriranje rač[unala nakon uklanjanja ili ugradnje PCI i PCI Express kartica](#page-6-0).

# <span id="page-5-0"></span>**Ugradnja PCI i PCI Express kartica**

- 1. Slijedite upute u [Prije po](file:///C:/data/systems/XPS430/cr/SM/before.htm#wp1593706)četka.
- 2. Uklonite pokrov računala. PogledajteUklanianie pokrova računala.
- 3. Ako imate polugu na zidu kućišta, zakrenite je prema gore.
- 4. Pritisnite dva jezičca za otpuštanje okvira za kartice jedan prema drugom i otvorite okvir. Okvir je na kukama i ostaje otvoren.
- 5. Ako vaše računalo ima umetak za x16 karticu, pritisnite jezičac nježno prema dolje, a zatim umetak okrenite prema gore da biste pristupili utoru kartice.
- 6. Ako ugrađujete novu karticu, uklonite umetak kako biste oslobodili utor za karticu, a zatim idite na [Korak 8.](#page-5-1)
- 7. Ako mijenjate karticu koja je ugrađena u računalo, izvadite je iz računala. Pogledajte [Zamjena PCI i PCI Express kartica.](#page-4-0)
- <span id="page-5-1"></span>8. Pripremite karticu za ugradnju.

Pogledajte dokumentaciju priloženu uz karticu za podatke o konfiguriranju kartice, pravilnom priključivanju ili drugim oblicima prilagodbe kartice za vaše računalo.

<mark>∕∱</mark> OPREZ: Neki mrežni prilagodnici automatski pokreću računalo kada su priključeni na mrežu. Da biste se zaštitili od električnog udara, svakako **isključite svoje računalo iz električne utičnice prije ugradnje kartice.**

9. Ako karticu ugrađujete u priključak x16, smjestite karticu tako da je sigurnosni utor poravnat sa sigurnosnim jezičcem.

Ο **OBAVIJEST:** Provjerite jeste li oslobodili sigurnosni jezičac kako biste postavili karticu. Ako kartica nije ispravno postavljena, može oštetiti matičnu<br>ploču. 10. Postavite karticu u priključak i čvrsto je pritisnite prema dolje. Provjerite je li potpuno sjela u utor.

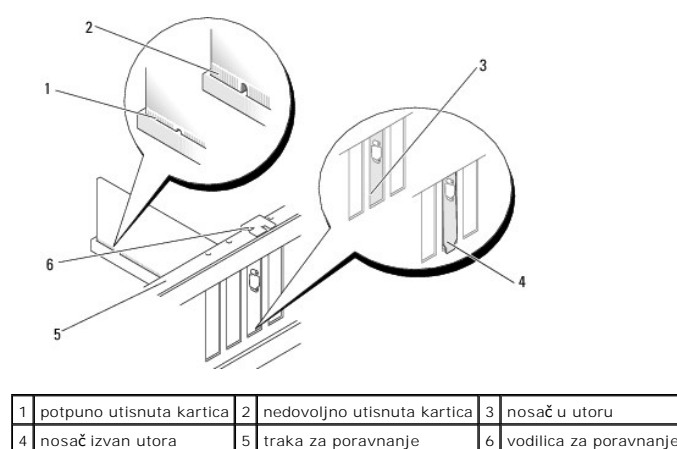

11. Provjerite:

- l jesu li vrhovi svih kartica i nosača poravnati na traci za poravnanje.
- l usjek na vrhu kartice ili nosača za ispunu naliježe na traku za poravnanje.
- 12. Ako ste uklonili nosač kartice, vratite ga na mjesto kako biste osigurali PCI Express karticu.

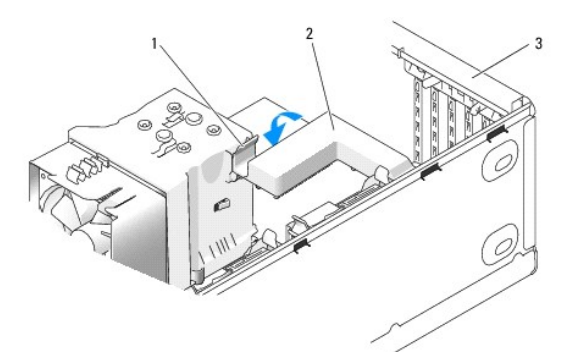

1 jezičac za otpuštanje 2 nosač za karticu 3 okvir za karticu

0 **OBAVIJEST:** Ne provodite kabele kartice iznad ili iza kartica. Kabeli iznad kartica mogu onemogućiti pravilno zatvaranje računala ili uzrokovati oštećenje opreme.

**OBAVIJEST:** Da biste priključili mrežni kabel, prvo ga priključite u mrežni uređaj, a zatim u računalo.

- 13. Ponovno postavite pokrov računala (pogledajte [Uklanjanje pokrova ra](file:///C:/data/systems/XPS430/cr/SM/cover-rb.htm#wp1593965)čunala).
- 14. Priključite svoje računalo i uređaje na električne utičnice i uključite ih.
- 15. Da biste dovršili ugradnju, pogledajte Konfiguriranje rač[unala nakon uklanjanja ili ugradnje PCI i PCI Express kartica.](#page-6-0)

# <span id="page-6-0"></span>**Konfiguriranje računala nakon uklanjanja ili ugradnje PCI i PCI Express kartica**

**NAPOMENA:** Informacije o smještaju priključaka potražite u *Brzom referentnom priručniku*. Informacije o instalaciji upravljačkih programa i softvera za<br>karticu potražite u dokumentaciji priloženoj uz karticu.

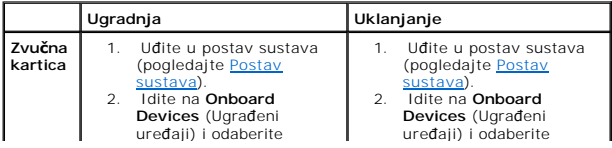

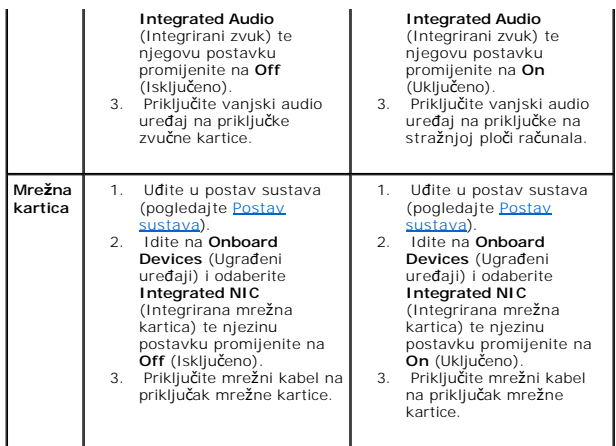

#### **Uklanjanje pokrova računala Dell™ XPS™ 430 Servisni priručnik**

OPREZ: Prije rada na unutrašnjosti vašeg računala pročitajte sigurnosne upute koje ste dobili s računalom. Dodatne sigurnosne informacije<br>potražite na početnoj stranici za sukladnost sa zakonskim odredbama na www.dell.com/

**OPREZ: Ne koristite opremu ako je bilo koji od pokrova (uključivo pokrov računala, prednja ploča, metalni umeci, prednji umeci itd.) uklonjen.**

1. Provjerite jesu li svi kabeli priključeni i sklonite ih s puta.

Lagano povucite kabele za napajanje prema sebi kako se ne bi zapleli ispod pogona.

- 2. Provjerite da u računalu nisu ostali dijelovi ili alat.
- <span id="page-8-0"></span>3. Postavite pokrov na mjesto:
	- a. Povucite pokrov prema dolje.
	- b. Pritisnite desnu stranu dok pokrov ne sjedne na mjesto.
	- c. Pritisnite lijevu stranu dok pokrov ne sjedne na mjesto.

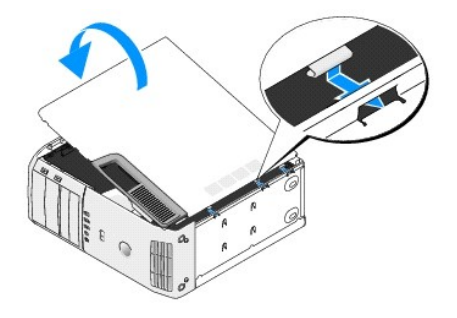

- 4. Provjerite jesu li obje strane pokrova dobro sjele. Ako nisu, ponovite postupak [Korak 3](#page-8-0).
- 5. Priključite svoje računalo i uređaje na električne utičnice i uključite ih.

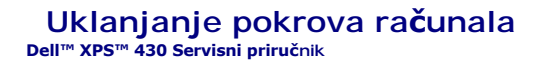

OPREZ: Prije rada na unutrašnjosti vašeg računala pročitajte sigurnosne upute koje ste dobili s računalom. Dodatne sigurnosne informacije<br>potražite na početnoj stranici za sukladnost sa zakonskim odredbama na www.dell.com/

OPREZ: Uvijek isključite vaše računalo iz utičnice prije nego što uklanjate pokrov kako biste se zaštitili od mogućeg električnog udara, rana<br>uzrokovanih pomicanjem lopatica ventilatora ili ostalih neočekivanih ozljeda.

**OBAVIJEST:** Provjerite da imate dovoljno prostora za podlogu sustava kada uklonite pokrov - barem 30 cm (1 stopa) radnog prostora na stolu.

1. Slijedite upute u [Prije po](file:///C:/data/systems/XPS430/cr/SM/before.htm#wp1593706)četka.

2. Ako ste ugradili sigurnosni kabel, uklonite ga iz utora za sigurnosni kabel.

**OBAVIJEST:** Svakako radite na ravnoj, obloženoj površini kako biste izbjegli ogrebotine na računalu ili na površini na kojoj radite.

- 3. Postavite računalo na bok tako da je strana s pokrovom okrenuta prema gore.
- 4. Povucite otponac za otpuštanje pokrova na gornjoj ploči.

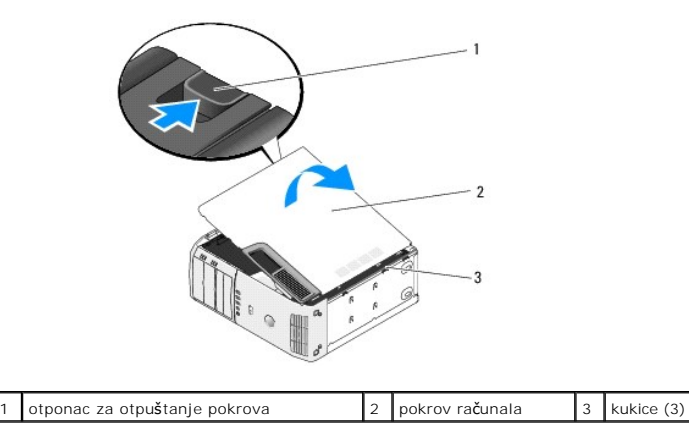

- 5. Uhvatite stranice pokrova i podignite ga prema gore.
- 6. Odignite ga i odložite na sigurno mjesto.

#### **Zamjena diskova Dell™ XPS™ 430 Servisni priručnik**

- [Zamjena tvrdog diska](#page-10-0)
- $\bullet$  [Zamjena plo](#page-12-0)če pogo
- [Zamjena opti](#page-13-0)čkog pogona
- Zamjena čitač[a medijskih kartica](#page-15-0)

 $\triangle$ OPREZ: Prije rada na unutrašnjosti vašeg računala pročitajte sigurnosne upute koje ste dobili s računalom. Dodatne sigurnosne informacije<br>potražite na početnoj stranici za sukladnost sa zakonskim odredbama na www.dell.com/

**NAPOMENA:** Sustav ne podržava IDE uređaje. Ø

**A NAPOMENA:** 3.5-inčni čitač medijskih kartica nije moguće zamijeniti za nosač tvrdog diska.

## <span id="page-10-0"></span>**Zamjena tvrdog diska**

**OBAVIJEST:** Ako mijenjate tvrdi disk koji sadrži podatke koje želite sačuvati, napravite pričuvne kopije svojih podataka prije zamjene.

- 1. Slijedite upute u [Prije po](file:///C:/data/systems/XPS430/cr/SM/before.htm#wp1593706)četka.
- 2. Skinite pokrov kućišta (pogledajte [Uklanjanje pokrova ra](file:///C:/data/systems/XPS430/cr/SM/cover-re.htm#wp1593822)čunala).
- 3. Isključite kabel za napajanje i podatkovni kabel iz diska.

**NAPOMENA:** Ako nećete umetati novi disk, isključite i drugi kraj podatkovnog kabela s matične ploče i odložite ga sa strane. Podatkovni kabel možete upotrijebiti za naknadnu ugradnju tvrdog diska.

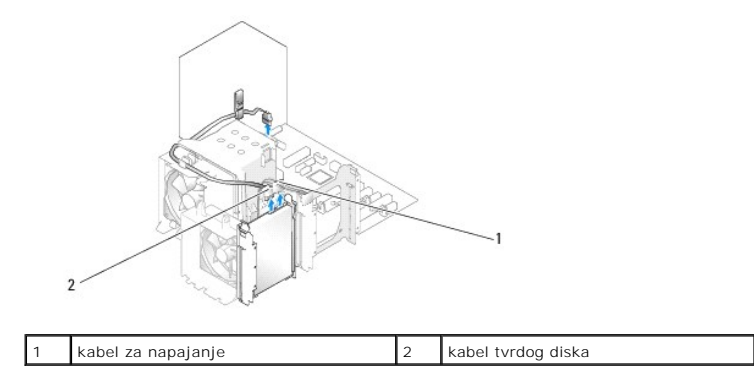

4. Pritisnite jezičke na bočnim stranama diska i povucite ga prema gore i prema van.

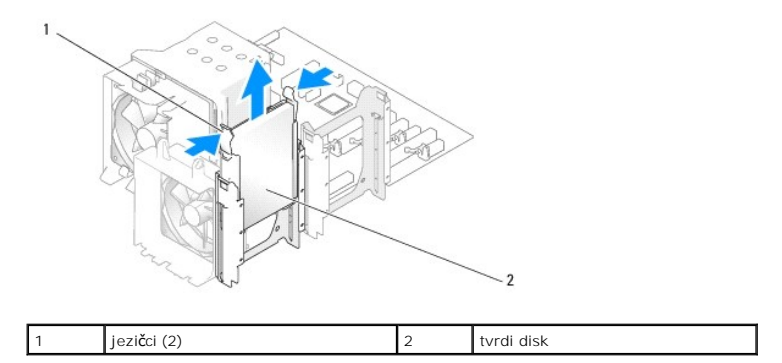

5. Ako uklanjanjem diska mijenjate konfiguraciju računala, morate se pobrinuti da se ove izmjene zabilježe u BIOS-u. Kada ponovno pokrenete računalo,<br>uđite u postav sustava (pogledajte <u>Postav sustava</u>). Na zaslonu za post

<sup>6.</sup> Otpakirajte zamjenski tvrdi disk i pripremite ga za ugradnju.

- 7. Provjerite dokumentaciju koja je stigla s diskom da biste vidjeli je li disk konfiguriran za vaše računalo.
- 8. Ako zamjenski tvrdi disk nema nosač tvrdog diska, skinite nosač sa starog diska i stavite ga na novi.
- 9. Uglavite nosač tvrdog diska na zamjenski tvrdi disk.

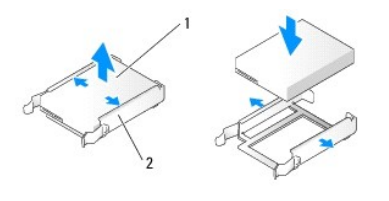

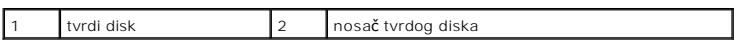

- 10. Ugradite tvrdi disk u računalo tako da pogurnete disk dok ne sjedne na mjesto.
- 11. Priključite kabel za napajanje i kabele tvrdog diska na disk.
- 12. Provjerite sve priključke kako biste bili sigurni da je disk dobro priključen i čvrsto uglavljen.
- 13. Vratite pokrov računala (pogledajte [Uklanjanje pokrova ra](file:///C:/data/systems/XPS430/cr/SM/cover-rb.htm#wp1593965)čunala).
- 14. Priključite svoje računalo i uređaje na električne utičnice i uključite ih.
- 15. Ako se instalacijom ovog diska promijenili konfiguraciju pogona, provjerite jesu li ove promjene zabilježene u BIOS-u. Kada ponovno pokrenete računalo,<br>unesite postav sustava (pogledajte <u>Postav sustava</u>). Na zaslonu z biste ispravili konfiguraciju.
- <span id="page-11-0"></span>16. U dokumentaciji priloženoj uz tvrdi disk potražite upute za instaliranje softvera potrebnog za rad tvrdog diska.

## **Ugradnja tvrdog diska u ležište FlexBay**

Gornje ležište FlexBay u vašem sustavu može prihvatiti dodatni tvrdi disk.

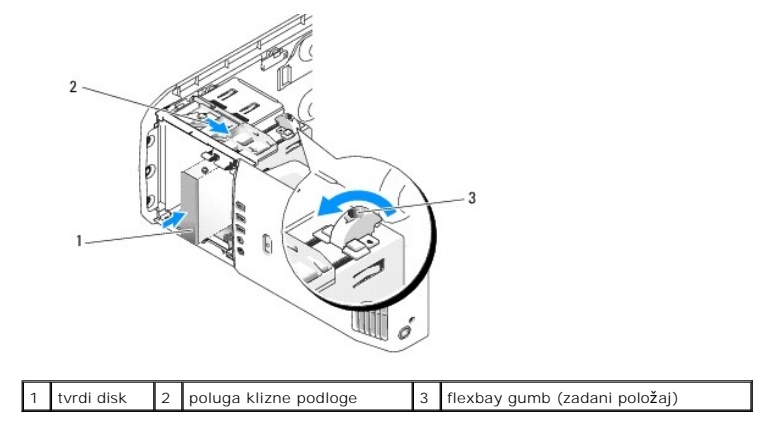

- 1. Slijedite upute u [Prije po](file:///C:/data/systems/XPS430/cr/SM/before.htm#wp1593706)četka.
- 2. Skinite pokrov kućišta (pogledajte [Uklanjanje pokrova ra](file:///C:/data/systems/XPS430/cr/SM/cover-re.htm#wp1593822)čunala).
- 3. Skinite ploču pogona (pogledajte [Zamjena plo](#page-12-0)če pogona).
- 4. Uklonite vijke s unutrašnje strane umetka ploče + pogona i vijke postavite na novi tvrdi disk (pogledajte [Zamjena umetka na plo](#page-13-1)či pogona)
- 5. Okrenite gumb FlexBay na okviru za 90 stupnjeva, u smjeru suprotnom od kazaljke na satu.

**OBAVIJEST:** Provjerite okrećete li FlexBay gumb u smjeru suprotnom od kazaljke na satu, u protivnom bi se moglo dogoditi da gumb pukne.

**NAPOMENA:** Zakretanjem FlexBay gumba jednom otvorit će se prostor dovoljan za umetanje većeg pogona kao što je tvrdi disk. U ovoj fazi gumb je u vodoravnom položaju.

- 6. Povucite polugu klizne ploče dolje i zadržite je tako.
- 7. Pogurnite tvrdi disk u ležište flex bay dok klizna ploča ne sjedne na mjesto, a tvrdi disk ne škljocne.
- 8. Priključite kabel za napajanje i kabele tvrdog diska na disk.
- 9. Skinite ploču pogona (pogledajte [Zamjena plo](#page-12-0)če pogona).
- 10. Ponovno postavite pokrov računala (pogledajte [Uklanjanje pokrova ra](file:///C:/data/systems/XPS430/cr/SM/cover-rb.htm#wp1593965)čunala).

### **Uklanjanje tvrdog diska iz ležišta FlexBay**

- 1. Slijedite upute u [Prije po](file:///C:/data/systems/XPS430/cr/SM/before.htm#wp1593706)četka.
- 2. Skinite pokrov kućišta (pogledajte [Uklanjanje pokrova ra](file:///C:/data/systems/XPS430/cr/SM/cover-re.htm#wp1593822)čunala).
- 3. Skinite ploču pogona (pogledajte [Zamjena plo](#page-12-0)če pogona).
- 4. Isključite kabel za napajanje i kabele tvrdog diska sa stražnje strane pogona.
- 5. Povucite polugu klizne ploče dolje i zadržite je tako.
- 6. Izvucite tvrdi disk iz ležišta FlexBay.

**OBAVIJEST:** Provjerite okrećete li FlexBay gumb u smjeru suprotnom od kazaljke na satu, u protivnom bi se moglo dogoditi da gumb pukne.

- 7. Okrenite FlexBay gumb u zadani položaj. Pogledajte ilustraciju <u>Ugradnja tvrdog diska u ležište FlexBay</u> kako biste vidjeli zadani položaj gumba FlexBay.
- 8. Skinite prednju ploču pogona (pogledajte [Zamjena plo](#page-12-0)če pogona).
- 9. Ponovno postavite pokrov računala (pogledajte [Uklanjanje pokrova ra](file:///C:/data/systems/XPS430/cr/SM/cover-rb.htm#wp1593965)čunala).

# <span id="page-12-0"></span>**Zamjena ploče pogona**

- 1. Slijedite upute u [Prije po](file:///C:/data/systems/XPS430/cr/SM/before.htm#wp1593706)četka.
- 2. Skinite pokrov kućišta (pogledajte [Uklanjanje pokrova ra](file:///C:/data/systems/XPS430/cr/SM/cover-re.htm#wp1593822)čunala).

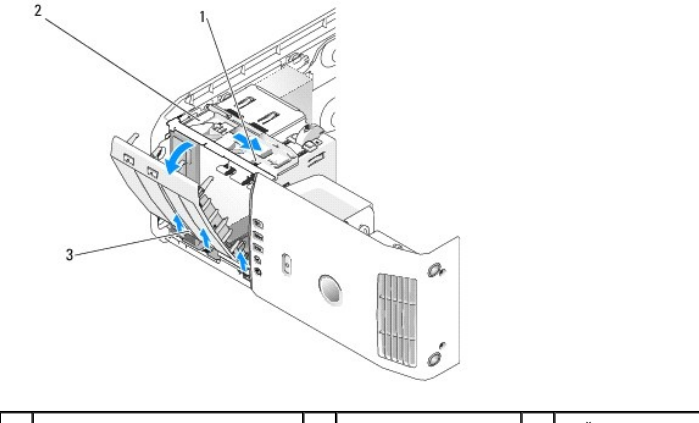

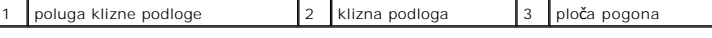

3. Uhvativši polugu klizne podloge povucite kliznu polugu prema dolje i zadržite je u tom položaju.

**NAPOMENA:** Klizna podloga učvršćuje i otpušta ploču pogona i omogućuje zaštitu diskova. Pogurnite ploču pogona iznutra i zakrenite je nalijevo kako biste je skinuli s bočnih šarki.

- 4. Ploča pogona će škljocnuti i otvoriti se. Oprezno je izvucite i odložite sa strane.
- 5. Da biste vratili ploču pogona na mjesto:
	- a. Poravnajte jezičke ploče pogona sa šarkama na bočnim vratima.
	- b. Zakrenite ploču pogona prema računalu dok poluga klizne ploče ne sjedne na mjesto, a ploča pogona ne škljocne na prednju ploču računala.
	- c. Vratite pokrov računala (pogledajte **Uklanjanje pokrova računala**).

### <span id="page-13-1"></span>**Zamjena umetka na ploči pogona**

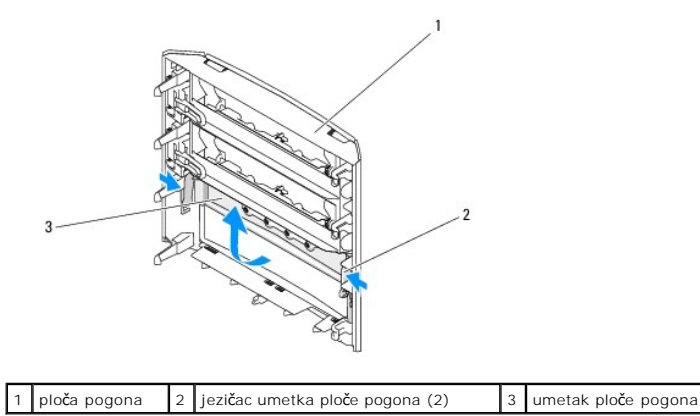

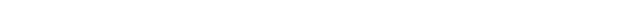

- 1. Skinite ploču pogona (pogledajte [Zamjena plo](#page-12-0)če pogona).
- 2. Okrenite ploču pogona kako biste pronašli i primili oba vanjska ruba jezička umetka ploče pogona. Povucite jezičke umetka prema unutra kako biste ga oslobodili iz bravica koje ga drže na mjestu.
- 3. Odložite umetak ploče pogona na sigurno mjesto.
- 4. Da biste vratili umetak ploče pogona na mjesto:
	- a. Poravnajte usjeke na umetku ploče pogona s odgovarajućim utorima na ploči pogona i utisnite ga na mjesto.
	- b. Provjerite je li umetak ploče pogona pravilno uglavljen na ploči pogona.

# <span id="page-13-0"></span>**Zamjena optičkog pogona**

- 1. Slijedite upute u [Prije po](file:///C:/data/systems/XPS430/cr/SM/before.htm#wp1593706)četka.
- 2. Skinite pokrov kućišta (pogledajte [Uklanjanje pokrova ra](file:///C:/data/systems/XPS430/cr/SM/cover-re.htm#wp1593822)čunala).
- 3. Skinite ploču pogona (pogledajte [Zamjena plo](#page-12-0)če pogona).
- 4. Isključite kabel za napajanje i podatkovni kabel optičkog pogona s njegove stražnje strane.

**NAPOMENA:** Ako samo vadite optički pogon iz računala i nećete ga zamijeniti novim, isključite i drugi kraj podatkovnog kabela iz matične ploče i<br>odložite ga sa strane.

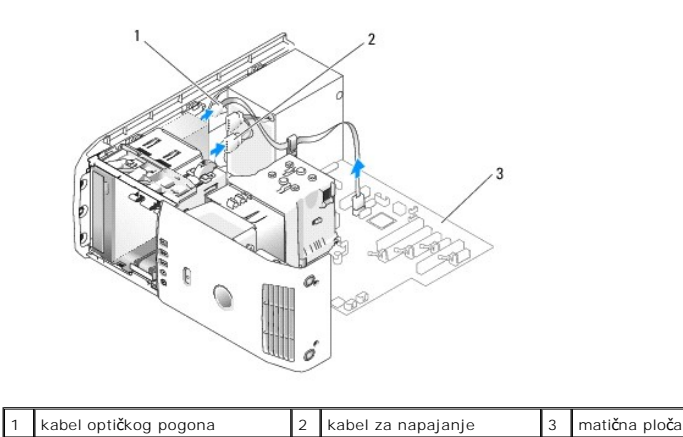

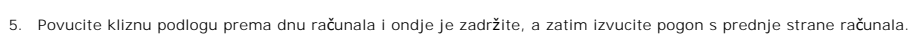

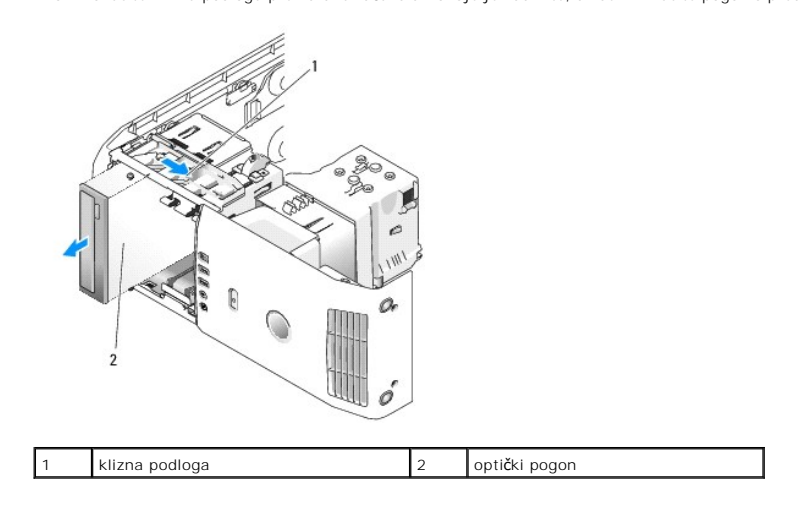

6. Ako nećete postaviti novi optički pogon, na njegovo mjesto postavite umetak za ploču pogona (pogledajte <u>Zamjena umetka na ploči pogona</u>), a zatim<br>idite na <u>Korak 8</u>.

- a. Skinite umetak s ploče pogona (pogledajte [Zamjena umetka na plo](#page-13-1)či pogona).
- b. Uklonite vijke s unutrašnje strane umetka ploče pogona i vijke postavite na novi pogon.

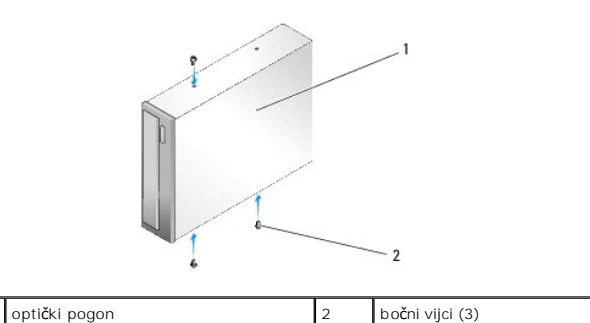

c. Pogurnite pogon u ležište pogona dok pogon ne sjedne na mjesto.

- d. Priključite kabel za napajanje i podatkovni kabel optičkog pogona.
- e. Provjerite sve kabele i uklonite ih s puta kako biste omogućili provjetravanje za ventilator i rashladne otvore.
- <span id="page-14-0"></span>8. Vratite ploču pogona na mjesto (pogledajte [Zamjena plo](#page-12-0)če pogona).

9. Ponovno postavite pokrov računala (pogledajte [Uklanjanje pokrova ra](file:///C:/data/systems/XPS430/cr/SM/cover-rb.htm#wp1593965)čunala).

<sup>7.</sup> Ako ugrađujete novi pogon:

- 10. Priključite svoje računalo i uređaje na električne utičnice i uključite ih.
- 11. Provjerite radi li vaše računalo ispravno pomoću programa Dell Diagnostics (pogledajte "Dell Dijagnostika" u *Brzom referentnom priručniku*).

# <span id="page-15-0"></span>**Zamjena čitača medijskih kartica**

**OBAVIJEST:** Pozorno zabilježite položaj svakog kabela prije nego što ih isključite tako da ih kasnije možete ispravno priključiti. Neispravno proveden ili<br>isključen kabel može uzrokovati probleme s računalom.

- 1. Slijedite upute u [Prije po](file:///C:/data/systems/XPS430/cr/SM/before.htm#wp1593706)četka.
- 2. Skinite pokrov kućišta (pogledajte [Uklanjanje pokrova ra](file:///C:/data/systems/XPS430/cr/SM/cover-re.htm#wp1593822)čunala).
- 3. Skinite ploču pogona (pogledajte [Zamjena plo](#page-12-0)če pogona).

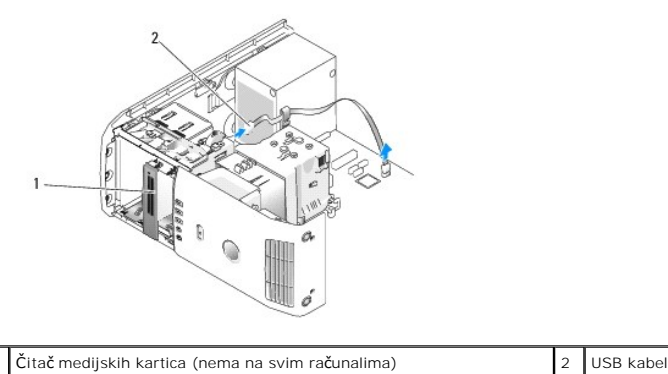

4. Isključite USB kabel sa stražnje strane čitača medijskih kartica. Isključite drugi kraj kabela iz USB priključka (FLEXBAY) na matičnoj ploči (pogledajte [Komponente mati](file:///C:/data/systems/XPS430/cr/SM/overview.htm#wp1599469)čne ploče).

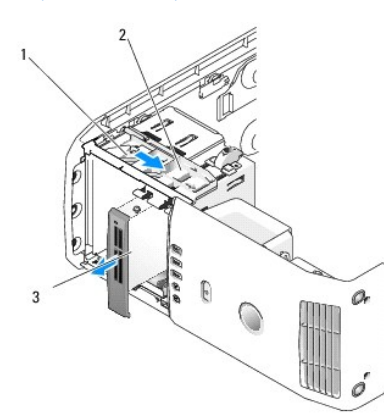

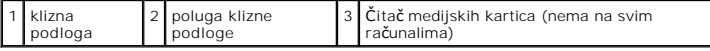

- 5. Povucite kliznu podlogu prema dnu računala i ondje je zadržite, a zatim izvucite pogon s prednje strane računala.
- 6. Ako nećete ugrađivati novi čitač medijskih kartica, na njegovo mjesto umetnite umetak za ploču pogona (pogledajte <u>Zamjena umetka na ploči pogona</u>) i<br>idite na <u>Korak 8</u>.

**OBAVIJEST:** Provjerite okrećete li FlexBay gumb u smjeru suprotnom od kazaljke na satu, u protivnom bi se moglo dogoditi da gumb pukne.

- **NAPOMENA:** Ako ste već ugradili dodatni tvrdi disk u ležište FlexBay, a želite ga zamijeniti čitačem medijskih kartica, provjerite je li gumb FlexBay<br>Zakrenut u smjeru suprotnom od kazalike na satu, patrag u zadanom okomi zakrenut u smjeru suprotnom od kazaljke na satu, natrag u zadanom okomitom položaju Pogledajte ilustraciju Ugra
- 7. Ako ugrađujete novi čitač medijskih kartica:
	- a. Skinite umetak s ploče pogona (pogledajte [Zamjena umetka na plo](#page-13-1)či pogona)
	- b. Izvadite čitač medijskih kartica iz pakiranja.

c. Uklonite bočne vijke s unutrašnje strane umetka ploče pogona i vijke postavite na novi tvrdi disk (pogledajte ).

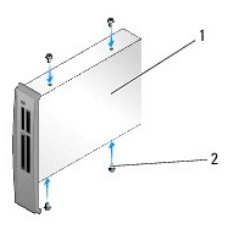

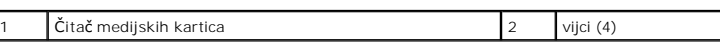

- d. Oprezno pogurnite čitač medijskih kartica u ležište pogona dok sigurno ne sjedne na mjesto.
- **NAPOMENA:** Provjerite je li čitač medijskih kartica instaliran prije nego što ga priključite na USB kabel.
- e. Priključite USB kabel na stražnji dio čitač[a medijskih kartica i na USB priklju](file:///C:/data/systems/XPS430/cr/SM/overview.htm#wp1599469)čak (FLEXBAY) na matičnoj ploči (pogledajte <u>Komponente matične</u><br><u>ploče)</u>.
- <span id="page-16-0"></span>8. Vratite ploču pogona na mjesto (pogledajte [Zamjena plo](#page-12-0)če pogona).
- 9. Ponovno postavite pokrov računala (pogledajte [Uklanjanje pokrova ra](file:///C:/data/systems/XPS430/cr/SM/cover-rb.htm#wp1593965)čunala)
- 10. Uključite sustav i unesite postav sustava (pogledajte [Postav sustava](file:///C:/data/systems/XPS430/cr/SM/setup.htm#wp1054035)).

Ako ste *uklonili* čitač medijskih kartica, vrijednost USB za FlexBay postavite na **OFF** (Isključeno).

Ako ste *uklonili* čitač medijskih kartica, vrijednost USB za FlexBay postavite na **ON** (Isključeno).

#### **Zamjena ventilatora Dell™ XPS™ 430 Servisni priručnik**

- [Zamjena sklopa sustava za hla](#page-17-0)đenje procesora
- **O** Zamjena kućišta ventilatora pr
- [Zamjena ventilatora procesora](#page-18-1)
- [Zamjena ventilatora](#page-19-0)

OPREZ: Prije rada na unutrašnjosti vašeg računala pročitajte sigurnosne upute koje ste dobili s računalom. Dodatne sigurnosne informacije<br>potražite na početnoj stranici za sukladnost sa zakonskim odredbama na www.dell.com/

OPREZ: Uvijek isključite vaše računalo iz utičnice prije nego što uklonite pokrov kako biste se zaštitili od mogućeg električnog udara, rana<br>uzrokovanih pomicanjem lopatica ventilatora ili ostalih neočekivanih ozljeda.

## <span id="page-17-0"></span>**Zamjena sklopa sustava za hlađenje procesora**

- 1. Slijedite upute u [Prije po](file:///C:/data/systems/XPS430/cr/SM/before.htm#wp1593706)četka.
- 2. Skinite pokrov kućišta (pogledajte [Uklanjanje pokrova ra](file:///C:/data/systems/XPS430/cr/SM/cover-re.htm#wp1593822)čunala).

**OPREZ: Hladilo procesora može se jako zagrijati tijekom normalnog rada. Svakako se pobrinite da se hladilo dovoljno ohladilo prije nego što ga dodirnete.**

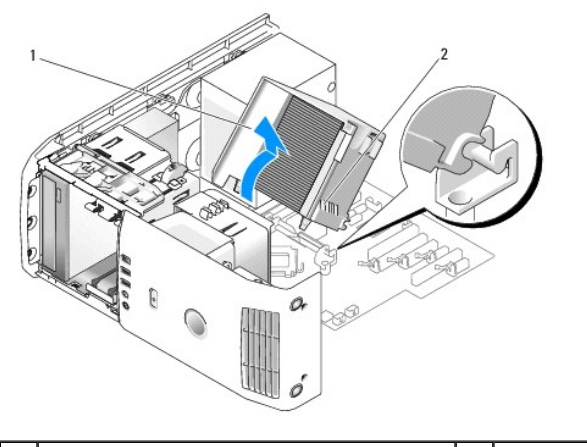

sustav za hlađenje procesora 2 pričvrsni vijci (2)

**OBAVIJEST:** Hladilo procesora pričvršćeno je na sustav za hlađenje procesora. Kada izvadite sustav za hlađenje, postavite ga naopako ili na bok kako biste izbjegli oštećenje termičke površine hladila.

3. Otpustite vijke koji učvršćuju sustav za hlađenje za kućište, zatim povucite sklop prema naprijed i skinite ga s kukica.

4. Uklonite nosač kartice ako ga imate na svom računalu (pogledajte [Zamjena PCI i PCI Express kartica\)](file:///C:/data/systems/XPS430/cr/SM/cards.htm#wp1180248).

- 5. Izvadite sklop sustava za hlađenje iz računala i odložite ga sa strane.
- 6. Da biste vratili sklop sustava za hlađenje na mjesto, poravnajte utore na sustavu za hlađenje s kukicama na matičnoj ploči.
- 7. Poravnajte drugu stranu sklopa sustava za hlađenje s ventilatorom procesora, a zatim pritegnite dva vijka za pričvršćivanje.
- 8. Ako ste uklonili nosač kartice, vratite ga na mjesto (pogledajte [Ugradnja PCI i PCI Express kartica\)](file:///C:/data/systems/XPS430/cr/SM/cards.htm#wp1180416).
- 9. Ponovno postavite pokrov računala (pogledajte [Uklanjanje pokrova ra](file:///C:/data/systems/XPS430/cr/SM/cover-rb.htm#wp1593965)čunala).
- 10. Priključite svoje računalo i uređaje na električne utičnice i uključite ih.

# <span id="page-18-0"></span>**Zamjena kućišta ventilatora procesora**

- 1. Slijedite upute u [Prije po](file:///C:/data/systems/XPS430/cr/SM/before.htm#wp1593706)četka.
- 2. Skinite pokrov kućišta (pogledajte [Uklanjanje pokrova ra](file:///C:/data/systems/XPS430/cr/SM/cover-re.htm#wp1593822)čunala).
- 3. Izvadite sklop sustava za hlađenje (pogledajte [Zamjena sklopa sustava za hla](#page-17-0)đenje procesora).
- 4. Isključite kabel ventilatora procesora iz priključka FAN\_CPU na matičnoj ploči (pogledajte [Komponente mati](file:///C:/data/systems/XPS430/cr/SM/overview.htm#wp1599469)čne ploče).
- 5. Podignite i zadržite jezičak za otpuštanje na dnu okvira ventilatora procesora, pritisnite prema dolje vrh okvira ventilatora i pogurnite ga prema stražnjem dijelu računala.
- 6. Izvucite okvir iz kućišta.

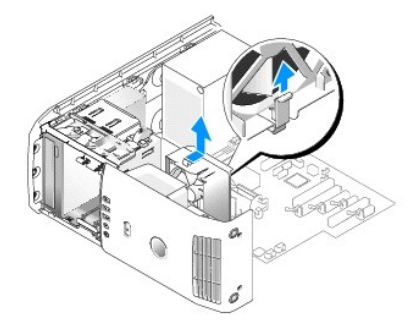

- 7. Da biste vratili okvir ventilatora procesora na mjesto, okrenite kabel za napajanje ventilatora procesora prema dolje, umetnite jezičke na donjem dijelu<br>okvira ventilatora procesora u odgovarajuće utore na kućištu okvir sjedne na mjesto.
- 8. Priključite kabel ventilatora procesora u priključak FAN\_CPU na matičnoj ploči (pogledajte [Komponente mati](file:///C:/data/systems/XPS430/cr/SM/overview.htm#wp1599469)čne ploče).
- 9. Vratite sklop sustava za hlađenje na mjesto (pogledajte [Zamjena sklopa sustava za hla](#page-17-0)đenje procesora).
- 10. Ponovno postavite pokrov računala (pogledajte [Uklanjanje pokrova ra](file:///C:/data/systems/XPS430/cr/SM/cover-rb.htm#wp1593965)čunala).

# <span id="page-18-1"></span>**Zamjena ventilatora procesora**

- 1. Slijedite upute u [Prije po](file:///C:/data/systems/XPS430/cr/SM/before.htm#wp1593706)četka.
- 2. Skinite pokrov kućišta (pogledajte [Uklanjanje pokrova ra](file:///C:/data/systems/XPS430/cr/SM/cover-re.htm#wp1593822)čunala).
- 3. Izvadite sklop sustava za hlađenje (pogledajte [Zamjena sklopa sustava za hla](#page-17-0)đenje procesora).
- 4. Isključite kabel ventilatora procesora iz priključka FAN\_CPU na matičnoj ploči (pogledajte [Komponente mati](file:///C:/data/systems/XPS430/cr/SM/overview.htm#wp1599469)čne ploče).
- 5. Izvadite okvir ventilatora procesora iz kućišta okvira (pogledajte Zamjena kućiš[ta ventilatora procesora](#page-18-0)).
- 6. Otpustite dva jezička na vrhu i na dnu okvira ventilatora procesora.
- 7. Pažljivo povucite dva donja kuta ventilatora da biste odvojili četiri gumena pipca koji pričvršćuju ventilator za okvir.

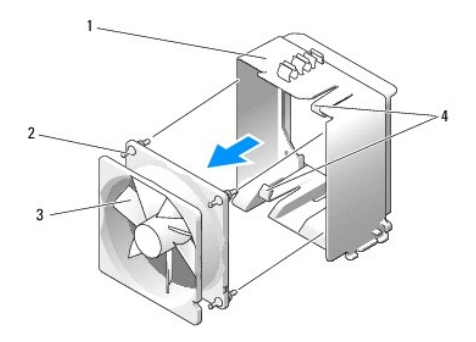

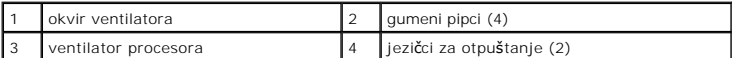

8. Da biste vratili ventilator procesora na mjesto, okrenite kabele za napajanje prema dolje. Poravnajte gumene pipce na ventilatoru s utorima na svakom<br>uglu sklopa za hlađenje, a zatim provucite pipce tako da sjednu na

**NAPOMENA:** Smjer i orijentacija struje zraka prikazani su na bočnoj strani ventilatora.

- 9. Vratite okvir ventilatora procesora u kućište okvira (pogledajte Zamjena kućiš[ta ventilatora procesora](#page-18-0)).
- 10. Priključite kabel ventilatora na priključak FAN\_CPU na matičnoj ploči (pogledajte [Komponente mati](file:///C:/data/systems/XPS430/cr/SM/overview.htm#wp1599469)čne ploče).
- 11. Vratite sklop sustava za hlađenje na mjesto (pogledajte [Zamjena sklopa sustava za hla](#page-17-0)đenje procesora).
- 12. Ponovno postavite pokrov računala (pogledajte [Uklanjanje pokrova ra](file:///C:/data/systems/XPS430/cr/SM/cover-rb.htm#wp1593965)čunala).
- 13. Priključite svoje računalo i uređaje na električne utičnice i uključite ih.

## <span id="page-19-0"></span>**Zamjena ventilatora**

- 1. Slijedite upute u [Prije po](file:///C:/data/systems/XPS430/cr/SM/before.htm#wp1593706)četka.
- 2. Skinite pokrov kućišta (pogledajte [Uklanjanje pokrova ra](file:///C:/data/systems/XPS430/cr/SM/cover-re.htm#wp1593822)čunala).
- 3. Uklonite sve kartice za proširenje normalne dužine (pogledajte Zamiena PCI i PCI Express kartica).
- 4. Isključite kabel ventilatora procesora iz priključka FAN\_CPU na matičnoj ploči (pogledajte [Komponente mati](file:///C:/data/systems/XPS430/cr/SM/overview.htm#wp1599469)čne ploče).
- 5. Podignite i zadržite jezičak na dnu okvira ventilatora. Pritisnite vrh okvira i pogurnite ga prema stražnjem dijelu računala. Pažljivo izvadite okvir iz utora.

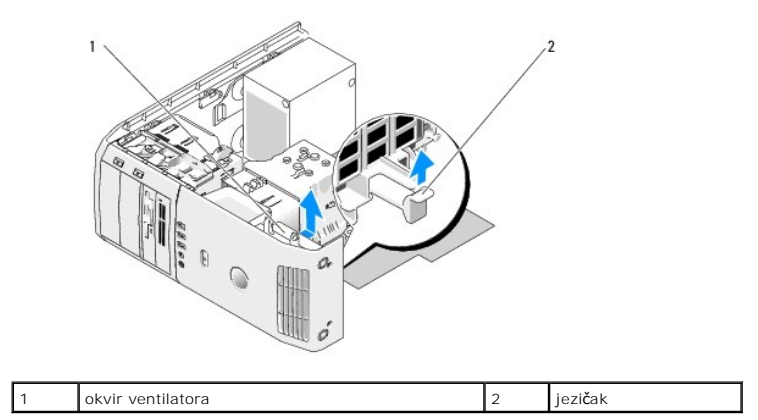

6. Pažljivo potegnite, jedan po jedan, uglove ventilatora da biste odvojili gumene pipce koji pričvršćuju ventilator za njegov okvir.

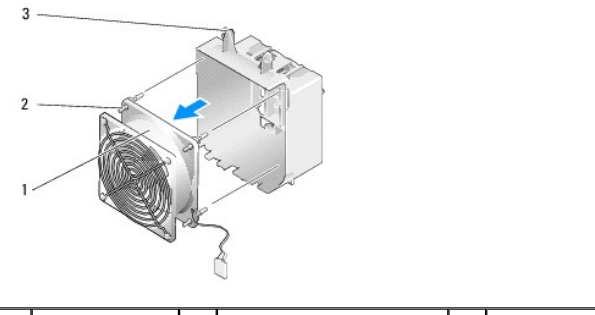

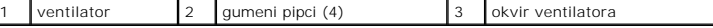

**OBAVIJEST:** Provjerite je li ventilator ispravno uglavljen kroz otvor u donjem desnom kutu okvira ventilatora.

7. Da biste vratili ventilator procesora na mjesto, okrenite kabele za napajanje prema dolje. Poravnajte gumene pipce na ventilatoru s utorima na svakom uglu sklopa za hlađenje, a zatim provucite pipce tako da sjednu na mjesto.

**NAPOMENA:** Smjer i orijentacija struje zraka prikazani su na bočnoj strani ventilatora. Umetnite jezičce uzduž donjeg dijela okvira u odgovarajuće<br>utore na kućištu okvira, a zatim zakrenite okvir prema naprijed dok ne sje

- 8. Priključite kabel ventilatora na priključak FAN\_CPU na matičnoj ploči (pogledajte [Komponente mati](file:///C:/data/systems/XPS430/cr/SM/overview.htm#wp1599469)čne ploče).
- 9. Vratite kartice za proširenje koje ste prethodno uklonili ([Ugradnja PCI i PCI Express kartica\)](file:///C:/data/systems/XPS430/cr/SM/cards.htm#wp1180416).
- 10. Ponovno postavite pokrov računala (pogledajte [Uklanjanje pokrova ra](file:///C:/data/systems/XPS430/cr/SM/cover-rb.htm#wp1593965)čunala).
- 11. Priključite svoje računalo i uređaje na električne utičnice i uključite ih.

## **Uklanjanje prednje ulazno/izlazne ploče Dell™ XPS™ 430 Servisni priručnik**

OPREZ: Prije rada na unutrašnjosti vašeg računala pročitajte sigurnosne upute koje ste dobili s računalom. Dodatne sigurnosne informacije<br>potražite na početnoj stranici za sukladnost sa zakonskim odredbama na www.dell.com/

# **Komponente prednje I/O ploče**

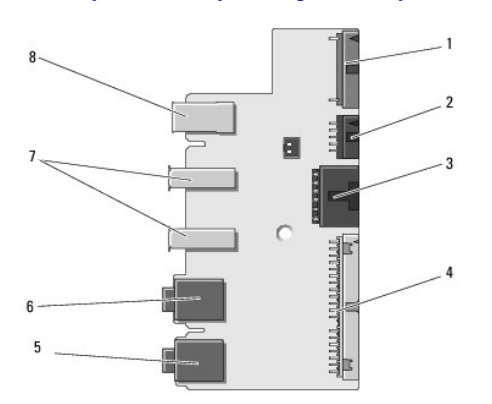

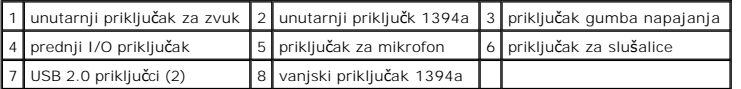

Uklanjanje prednje I/O ploče:

- 1. Slijedite upute u [Prije po](file:///C:/data/systems/XPS430/cr/SM/before.htm#wp1593706)četka.
- 2. Skinite pokrov kućišta (pogledajte [Uklanjanje pokrova ra](file:///C:/data/systems/XPS430/cr/SM/cover-re.htm#wp1593822)čunala).

**OBAVIJEST:** Pozorno zabilježite položaj svakog kabela prije nego što ih isključite tako da ih kasnije možete ispravno priključiti. Neispravno proveden ili<br>isključen kabel može uzrokovati probleme s računalom.

- 3. Uklonite plastičnu prednju masku:
	- a. Skinite ploču pogona (pogledajte [Zamjena plo](file:///C:/data/systems/XPS430/cr/SM/drives.htm#wp1594409)če pogona).
	- b. Uklonite dva vijka pri dnu kućišta.
	- c. Pritisnite prema van da biste otpustili šest jezičaca koji drže prednju ploču.
	- d. Odvojite masku od računala.

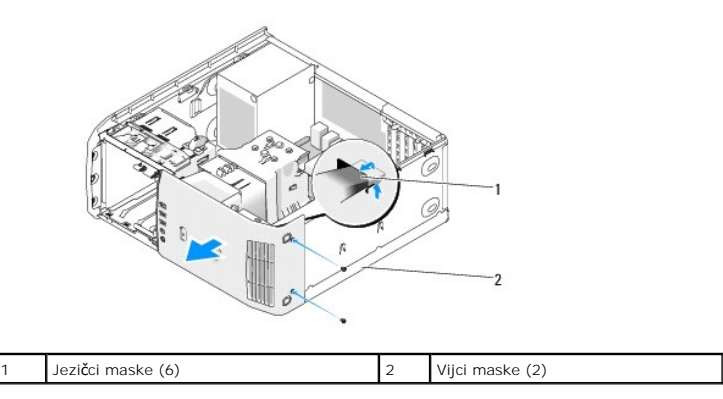

4. Izvadite sklop sustava za hlađenje (pogledajte [Zamjena sklopa sustava za hla](file:///C:/data/systems/XPS430/cr/SM/fans.htm#wp1594133)đenje procesora).

5. Izvadite sklop ventilatora procesora (pogledajte Zamjena kućiš[ta ventilatora procesora](file:///C:/data/systems/XPS430/cr/SM/fans.htm#wp1593805) i [Zamjena ventilatora procesora\)](file:///C:/data/systems/XPS430/cr/SM/fans.htm#wp1593856) i ventilator (pogledajte

[Zamjena ventilatora\)](file:///C:/data/systems/XPS430/cr/SM/fans.htm#wp1593946).

- 6. Odvojite kabel kontrolne ploče od priključka I/O ploče tako da potegnete uzicu kabela.
- 7. Odvojite kabel naponske ploče, kabel 1394 i audio kabel (ako postoji) tako da je čitava prednja I/O ploča bez kabela.

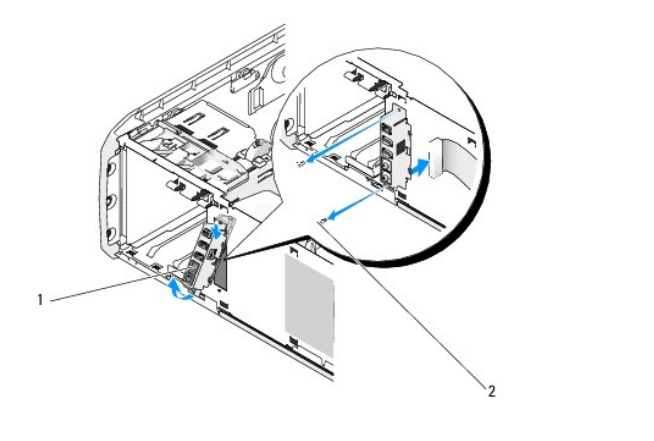

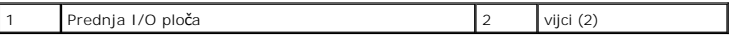

- 8. Izvadite dva vijka koja pričvršćuju sklop prednje I/O ploče za prednji dio kućišta.
- 9. Lagano izvucite donji kraj sklopa I/O ploče iz utora na kućištu, a zatim izvadite i gornji dio.
- 10. Da biste skinuli prednju I/O ploču, poravnajte rupe vijaka na I/O ploči s rupama na kućištu i vratite dva vijka.
- 11. Priključite kabel koji povezuje gumb napajanja s I/O pločom.
- 12. Ponovno priključite kabel 1394, audio kabel (ako postoji i ako ste ga uklonili).
- 13. Ponovno priključite kabel kontrolne ploče na priključak I/O ploče.
- 14. Postavite prednju masku na mjesto:
	- a. Poravnajte šest jezičaca s odgovarajućim utorima na prednjoj ploči i pritisnite ih na mjesto.
	- b. Vratite dva vijka koja pričvršćuju masku pri dnu kućišta.
	- c. Vratite masku pogona (pogledajte [Zamjena plo](file:///C:/data/systems/XPS430/cr/SM/drives.htm#wp1594409)če pogona).
- 15. Vratite sustav za hlađenje procesora (pogledajte <u>Zamjena sklopa sustava za hlađenje procesora</u>) i ventilatorski sklop procesora (pogledajte <u>Zamjena</u><br><u>kućišta ventilatora procesora</u> i <u>[Zamjena ventilatora procesora](file:///C:/data/systems/XPS430/cr/SM/fans.htm#wp1593856)</u>).
- 16. Priključite ventilator (pogledajte [Zamjena ventilatora\)](file:///C:/data/systems/XPS430/cr/SM/fans.htm#wp1593946) na sistemsku ploču.
- 17. Ponovno postavite pokrov računala (pogledajte [Uklanjanje pokrova ra](file:///C:/data/systems/XPS430/cr/SM/cover-rb.htm#wp1593965)čunala).

#### **Zamjena memorijskih modula Dell™ XPS™ 430 Servisni priručnik**

OPREZ: Prije rada na unutrašnjosti vašeg računala pročitajte sigurnosne upute koje ste dobili s računalom. Dodatne sigurnosne informacije<br>potražite na početnoj stranici za sukladnost sa zakonskim odredbama na www.dell.com/

- 1. Slijedite upute u [Prije po](file:///C:/data/systems/XPS430/cr/SM/before.htm#wp1593706)četka.
- 2. Skinite pokrov kućišta (pogledajte [Uklanjanje pokrova ra](file:///C:/data/systems/XPS430/cr/SM/cover-re.htm#wp1593822)čunala)
- 3. Pronađite memorijske module na matičnoj ploči (pogledajte [Komponente mati](file:///C:/data/systems/XPS430/cr/SM/overview.htm#wp1599469)čne ploče).
- 4. Pritisnite sigurnosne kopče na krajevima priključka za memorijske module.

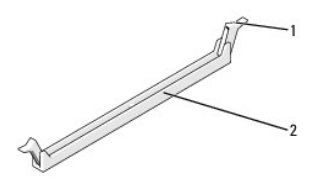

sigurnosna kopča  $\begin{vmatrix} 2 \end{vmatrix}$  Priključak memorijskog modula

- 5. Uhvatite modul i povucite ga prema gore.
- Ako se modul teško vadi, lagano ga pogurnite naprijed nazad da biste ga oslobodili iz priključka.

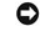

**OBAVIJEST:** Ne ugrađujte ECC memorijske module.

**OBAVIJEST:** Ako tijekom nadogradnje uklonite memorijski modul iz računala, čuvajte ga odvojeno od svih novih modula koje imate, čak i ako ste kupili<br>novi modul tvrtke Dell™. Ako je moguće, nemojte uparivati originalni mo

**NAPOMENA:** Ako ugradite miješane parove memorije PC3-8500 (DDR3 1066-MHz) i PC3-10600 (DDR3 1333-MHz), moduli rade brzinom najsporijeg<br>ugrađenog modula.

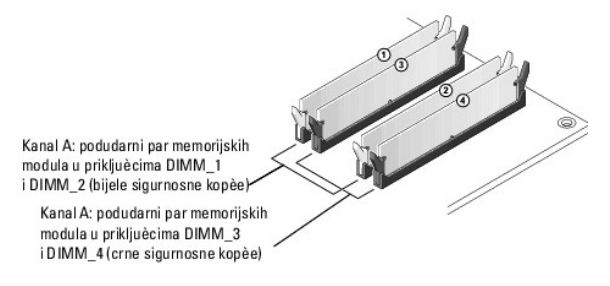

6. Poravnajte zarez na dnu modula s jezičkom na priključku.

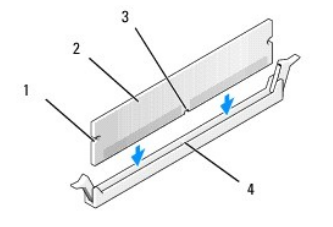

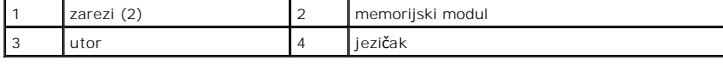

O **OBAVIJEST:** Da biste izbjegli oštećenje memorijskog modula, pritisnite modul ravno prema dolje u priključak tako da primijenite jednaku silu na oba kraja modula. 7. Potisnite modul u priključak dok ne klikne na mjesto.

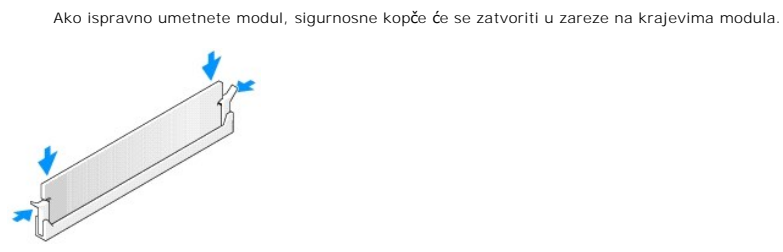

- 8. Ponovno postavite pokrov računala (pogledajte [Uklanjanje pokrova ra](file:///C:/data/systems/XPS430/cr/SM/cover-rb.htm#wp1593965)čunala).
- 9. Priključite svoje računalo i uređaje na električne utičnice i uključite ih.
- 10. Ako se pojavi poruka da je promijenjena veličina memorije, pritisnite <F1> za nastavak.
- 11. Prijavite se na svoje računalo.
- 12. Desnom tipkom miša kliknite ikonu **Moje računalo**, a zatim kliknite **Svojstva**.
- 13. Kliknite karticu **Općenito**.
- 14. Da biste provjerili je li memorija ispravno ugrađena, provjerite količinu memorije (RAM) na popisu.

# **Tehnički pregled Dell™ XPS™ 430 Servisni priručnik**

- [Pogled u unutra](#page-25-0)šnjost vašeg računala
- [Komponente mati](#page-25-1)čne ploče

OPREZ: Prije rada na unutrašnjosti vašeg računala pročitajte sigurnosne upute koje ste dobili s računalom. Dodatne sigurnosne informacije<br>potražite na početnoj stranici za sukladnost sa zakonskim odredbama na www.dell.com/

# <span id="page-25-0"></span>**Pogled u unutrašnjost vašeg računala**

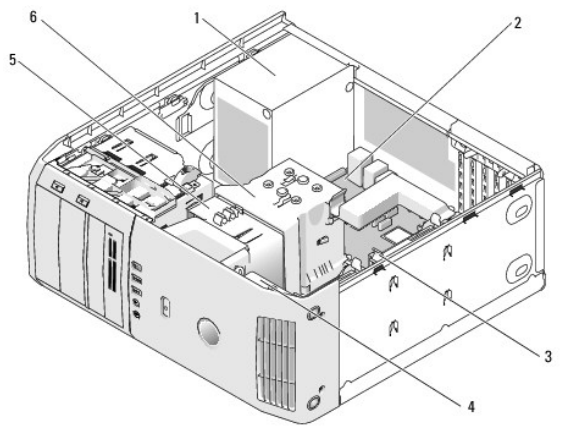

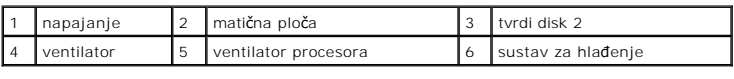

# <span id="page-25-1"></span>**Komponente matične ploče**

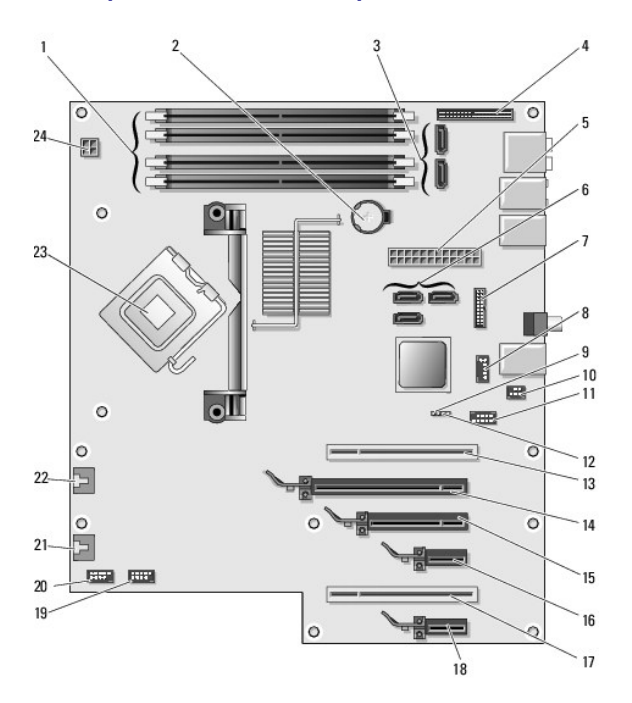

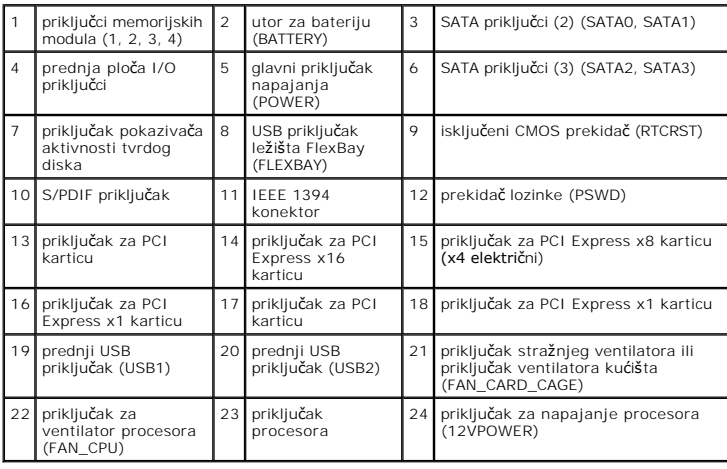

#### **Zamjena procesora Dell™ XPS™ 430 Servisni priručnik**

- **O** Vađenie procesora
- Ugradnja proces

OPREZ: Prije rada na unutrašnjosti vašeg računala pročitajte sigurnosne upute koje ste dobili s računalom. Dodatne sigurnosne informacije<br>potražite na početnoj stranici za sukladnost sa zakonskim odredbama na www.dell.com/

0 **OBAVIJEST:** Ne poduzimajte sljedeće radnje ako niste dobro upoznati s uklanjanjem i zamjenom hardvera. Obavite li zamjenu neispravno, možete<br>oštetiti matičnu ploču. Tehničku pomoć potražite u *Brzom referentnom priručniku* 

# <span id="page-27-0"></span>**Vađenje procesora**

- 1. Slijedite upute u [Prije po](file:///C:/data/systems/XPS430/cr/SM/before.htm#wp1593706)četka.
- 2. Skinite pokrov kućišta (pogledajte [Uklanjanje pokrova ra](file:///C:/data/systems/XPS430/cr/SM/cover-re.htm#wp1593822)čunala).
- 3. Isključite kabele za napajanje iz priključaka POWER i 12VPOWER (pogledajte [Komponente mati](file:///C:/data/systems/XPS430/cr/SM/overview.htm#wp1599469)čne ploče) na matičnoj ploči.
- 4. Izvadite sustav za hlađenje (pogledajte [Zamjena sklopa sustava za hla](file:///C:/data/systems/XPS430/cr/SM/fans.htm#wp1594133)đenje procesora).
- 5. Potisnite i izvadite polugu za otpuštanje ležišta.
- 6. Podignite polugu za otpuštanje ležišta i otvorite poklopac procesora.

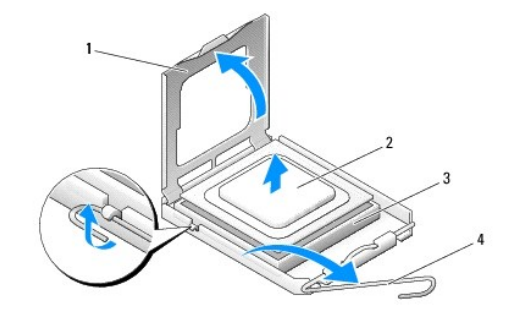

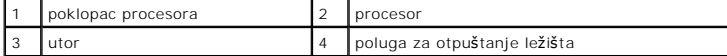

7. Izvadite procesor iz ležišta.

Ostavite polugu za otpuštanje u otvorenom položaju kako bi ležište bilo spremno za prihvat novog procesora.

# <span id="page-27-1"></span>**Ugradnja procesora**

**OBAVIJEST:** Uzemljite se tako da dodirnete nebojanu metalnu površinu sa stražnje strane računala.

1. Otpakirajte novi procesor.

**OBAVIJEST:** Procesor morate postaviti točno na ležište kako biste izbjegli trajno oštećenje procesora i računala kada ga uključujete.

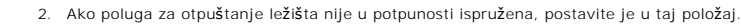

3. Poravnajte pin-1 u kutu procesora i ležišta.

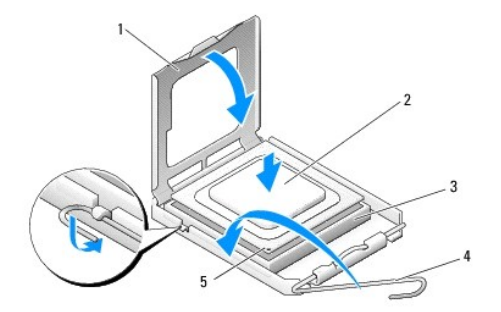

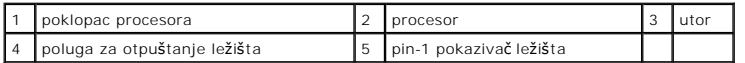

**OBAVIJEST:** Iglice ležišta su vrlo osjetljive. Da biste izbjegli oštećenje, provjerite je li procesor ispravno poravnat s ležištem i ne primjenjujte<br>nepotrebnu silu prilikom postavljanja procesora. Pazite da ne dodirujete

4. Procesor lagano postavite u ležište i provjerite je li procesor ispravno pozicioniran.

5. Kada je procesor potpuno uglavljen u ležištu, zatvorite poklopac.

6. Povucite polugu za otpuštanje ležišta prema ležištu i utisnite je na mjesto kako biste učvrstili procesor.

- 7. Vratite sustav za hlađenje (pogledajte [Zamjena sklopa sustava za hla](file:///C:/data/systems/XPS430/cr/SM/fans.htm#wp1594133)đenje procesora).
- 8. Uključite kabele za napajanje u priključke POWER i 12VPOWER (pogledajte [Komponente mati](file:///C:/data/systems/XPS430/cr/SM/overview.htm#wp1599469)čne ploče) na matičnoj ploči.
- 9. Zatvorite pokrov računala (pogledajte [Uklanjanje pokrova ra](file:///C:/data/systems/XPS430/cr/SM/cover-rb.htm#wp1593965)čunala).
- 10. Priključite svoje računalo i uređaje na električne utičnice i uključite ih.

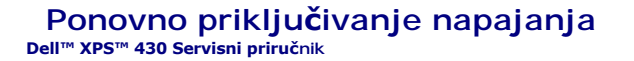

OPREZ: Prije rada na unutrašnjosti vašeg računala pročitajte sigurnosne upute koje ste dobili s računalom. Dodatne sigurnosne informacije<br>potražite na početnoj stranici za sukladnost sa zakonskim odredbama na www.dell.com/

OPREZ: Uvijek isključite vaše računalo iz utičnice prije nego što uklonite pokrov kako biste se zaštitili od mogućeg električnog udara, rana<br>uzrokovanih pomicanjem lopatica ventilatora ili ostalih neočekivanih ozljeda.

1. Slijedite upute u [Prije po](file:///C:/data/systems/XPS430/cr/SM/before.htm#wp1593706)četka.

2. Skinite pokrov kućišta (pogledajte [Uklanjanje pokrova ra](file:///C:/data/systems/XPS430/cr/SM/cover-re.htm#wp1593822)čunala).

**OBAVIJEST:** Pronađite smještaj i ID svakog priključka za napajanje prije isključivanja kabela za napajanje.

3. Slijedite kabele koji vode do napajanja i isključite svaki zasebno.

**NAPOMENA:** Zabilježite putanje kabela za napajanje nakon što ih isključite. Kabele morate ispravno provesti kada ih ponovno priključite kako se<br>ne bi zasjekli ili prelamali.

- 4. Uklonite četiri vijka koji pričvršćuju sklop napajanja za stražnji dio kućišta.
- 5. Pritisnite i zadržite metalni jezičac na dnu jedinice napajanja, pogurnite napajanje prema prednjem dijelu računala da biste ga oslobodili od sigurnosnih jezičaca na kućištu računala.
- 6. Prikupite skupove kabela koji izlaze iz napajanja kako biste ga lakše izvadili i podignite ga iz računala.

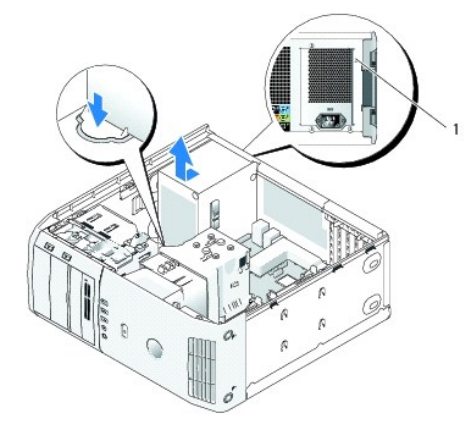

#### 1 vijci napajanja (4)

- 7. Da biste zamijenili napajanje, poravnajte dno jedinice napajanja s jezičcima na kućištu, zatim ga pogurnite prema stražnjem dijelu sustava dok ne sjedne na mjesto.
- 8. Vratite četiri vijka koji pričvršćuju sklop napajanja za stražnji dio kućišta.
- 9. Ponovno priključite kabele za napajanje kako su prije bili priključeni i pažljivo ih provedite onako kako ste ih zatekli.
- 10. Ponovno postavite pokrov računala (pogledajte [Uklanjanje pokrova ra](file:///C:/data/systems/XPS430/cr/SM/cover-rb.htm#wp1593965)čunala).
- 11. Priključite svoje računalo i uređaje na električne utičnice i uključite ih.

#### **Postav sustava Dell™ XPS™ 430 Servisni priručnik**

- **Pregled**
- [Unos postava sustava](#page-30-1)
- [Redoslijed za podizanje sustava](#page-35-0)
- **Brisanje zaboravljenih lozinki**
- Praž[njenje postavki CMOS-a](#page-37-0)

# <span id="page-30-0"></span>**Pregled**

Postav sustava koristite za sljedeće:

- l Promjenu informacija o konfiguraciji sustava nakon što dodate, promijenite ili uklonite hardver na vašem računalu.
- l Da biste podesili ili promijenili korisničke mogućnosti kao što su korisnička lozinka
- l Da biste očitali trenutačnu količinu memorije ili postavili vrstu ugrađenog tvrdog diska

Prije upotrebe postava sustava preporučuje se da zapišete podatke sa zaslona postava sustava za buduću upotrebu.

**OBAVIJEST:** Ne mijenjajte postavke u postavu sustava ako niste stručni korisnik računala. Neke promjene mogu uzrokovati nepravilan rad računala.

#### <span id="page-30-1"></span>**Unos postava sustava**

- 1. Uključite (ili ponovno pokrenite) računalo.
- 2. Kada se prikaže DELL logotip, odmah pritisnite <F2>.

**NAPOMENA:** Kad se neka tipka na tipkovnici pritišće duže vrijeme, može doći do pogreške na tipkovnici. Kako biste izbjegli moguće tipkovničke<br>pogreške, pritišćite i puštajte tipku <F2> u jednakim razmacima sve dok se ne p

Ako predugo čekate i prikaže se logotip operacijskog sustava, nastavite čekati dok se ne prikaže radna površina sustava Microsoft® Windows®, a zatim isključite računalo i pokušajte ponovo.

### **Zasloni postava sustava**

Zaslon postava sustava prikazuje trenutačnu ili promjenjivu konfiguraciju vašeg računala. Informacije na zaslonu podijeljene su u tri odjeljka: popis mogućnosti, polje aktivne mogućnosti i funkcije tipaka.

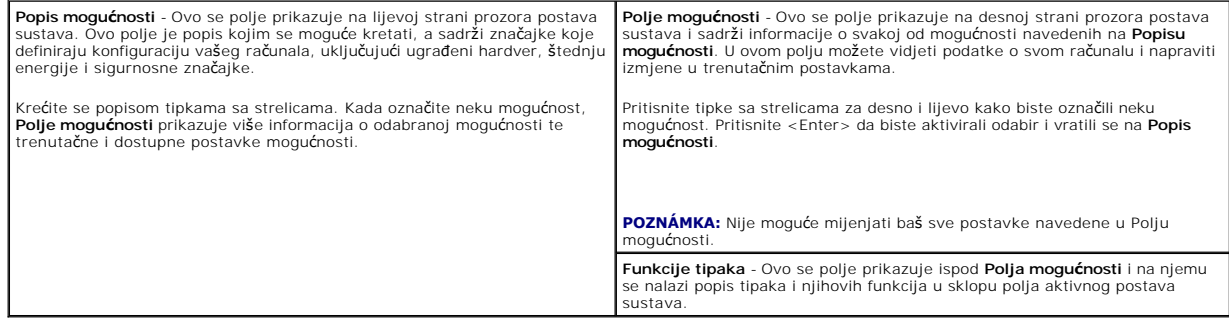

#### <span id="page-30-2"></span>**Mogućnosti postava sustava**

**NAPOMENA:** Ovisno o vašem računalu i ugrađenim uređajima, možda se neće prikazati stavke iz ovog odjeljka ili se možda neće prikazati kao na popisu.

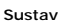

System Info (Podaci o sustavu) Ovdje su sadržani podaci o sustavu kao što su broj

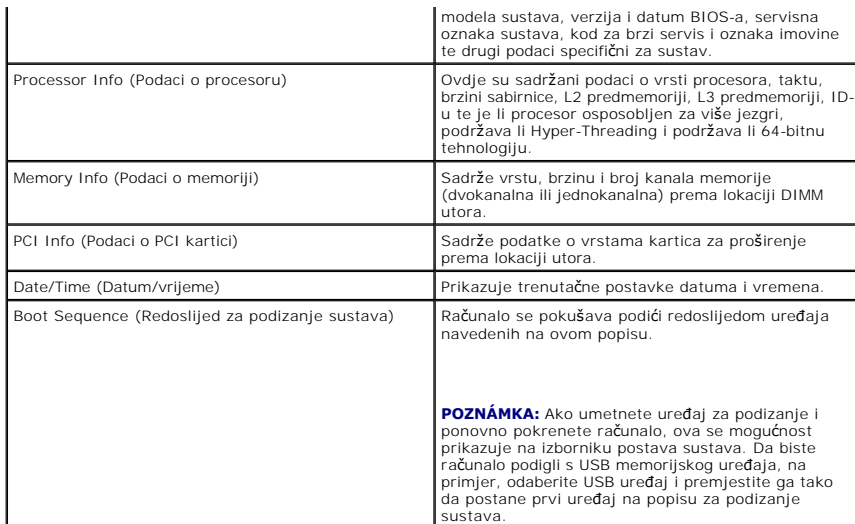

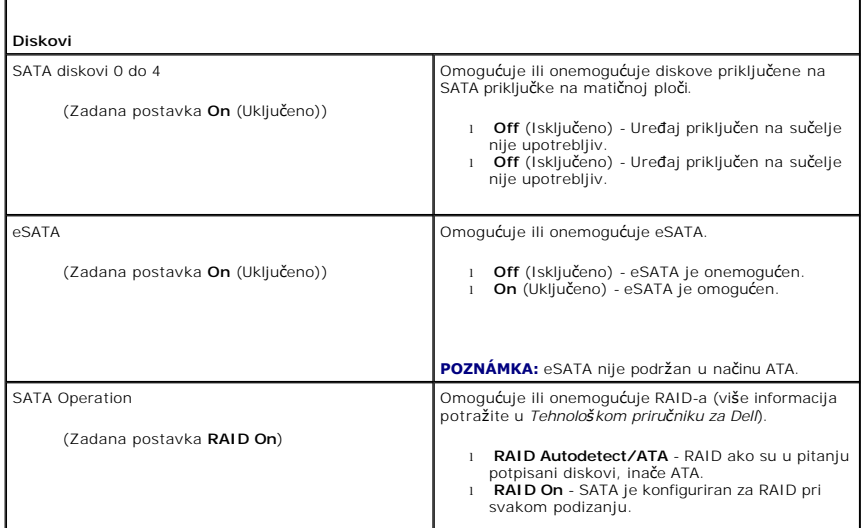

 $\Gamma$ 

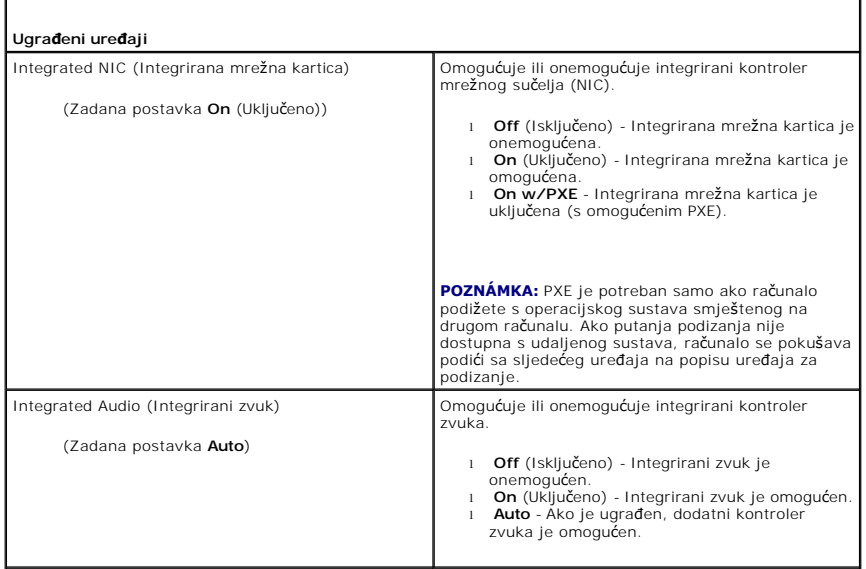

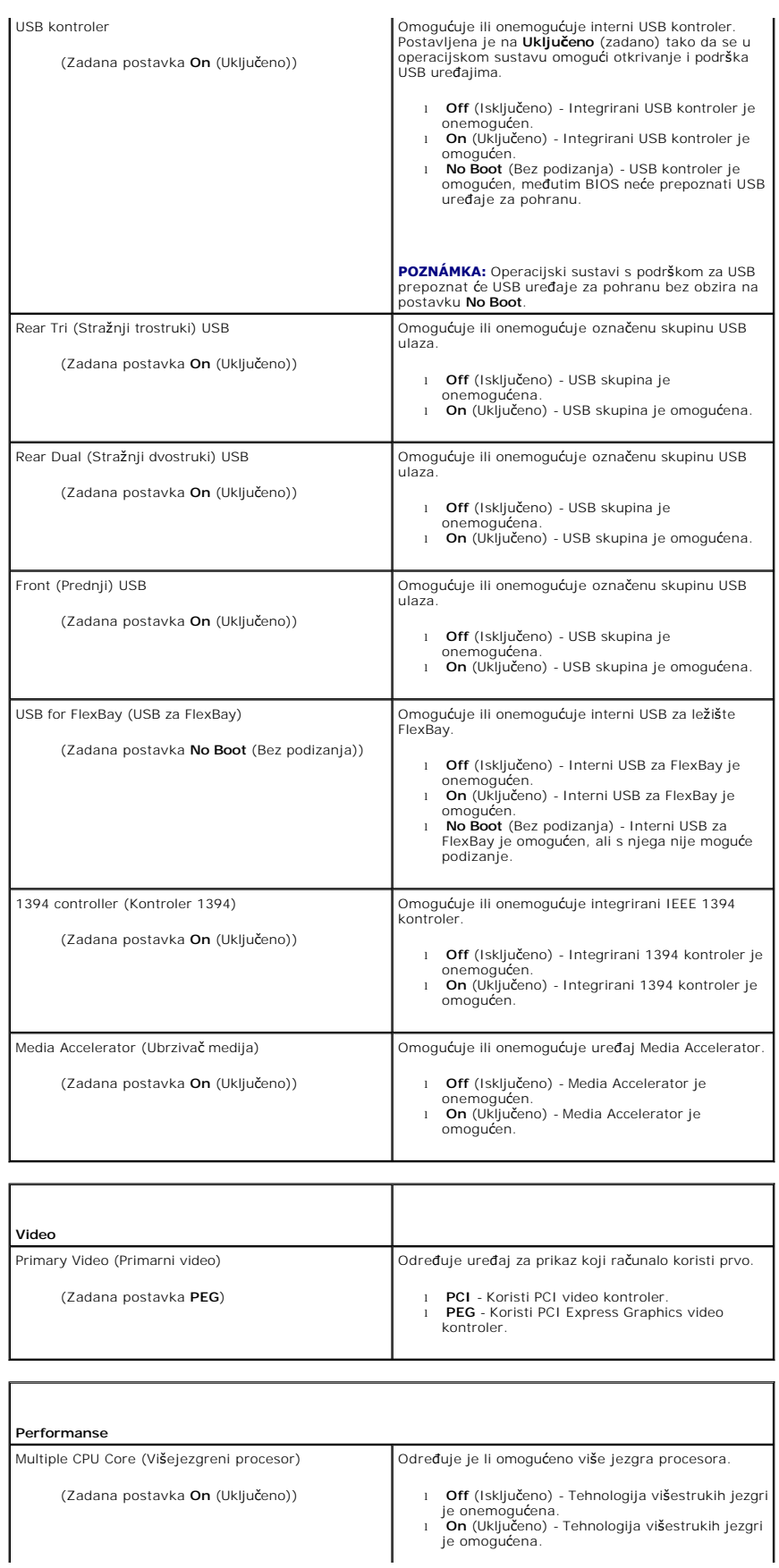

I

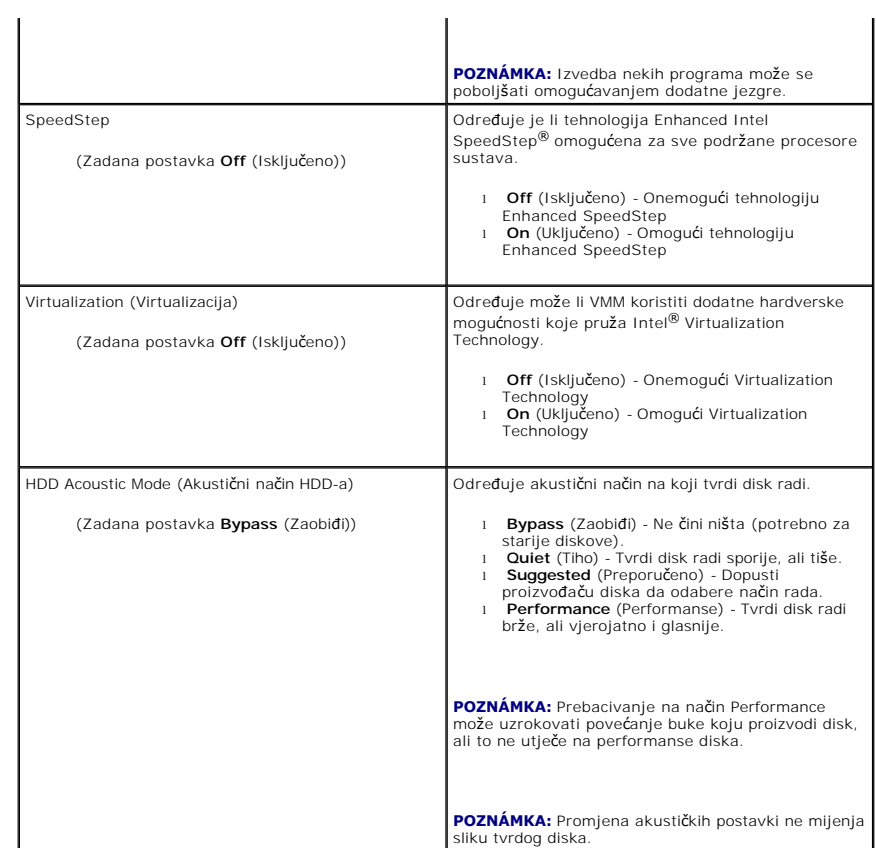

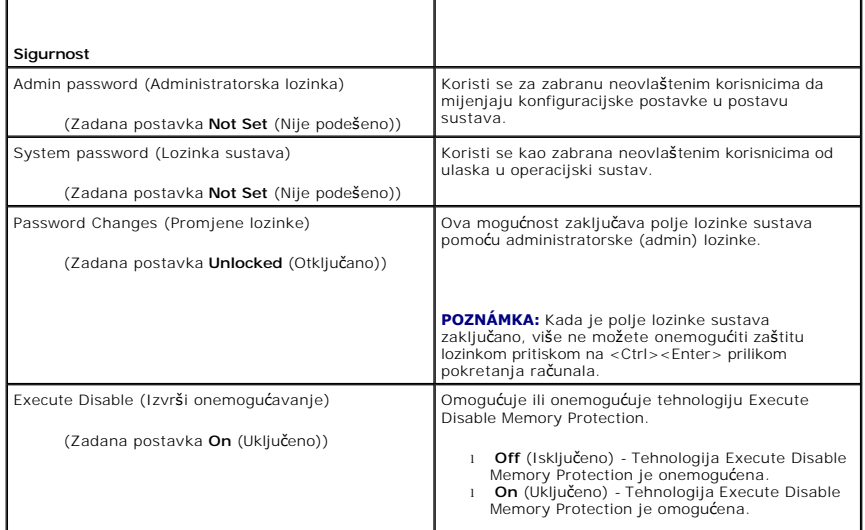

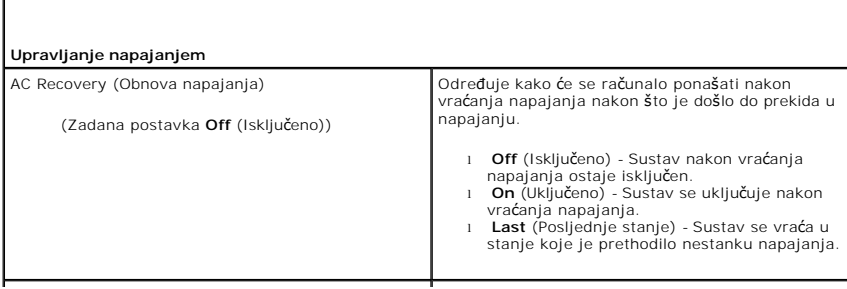

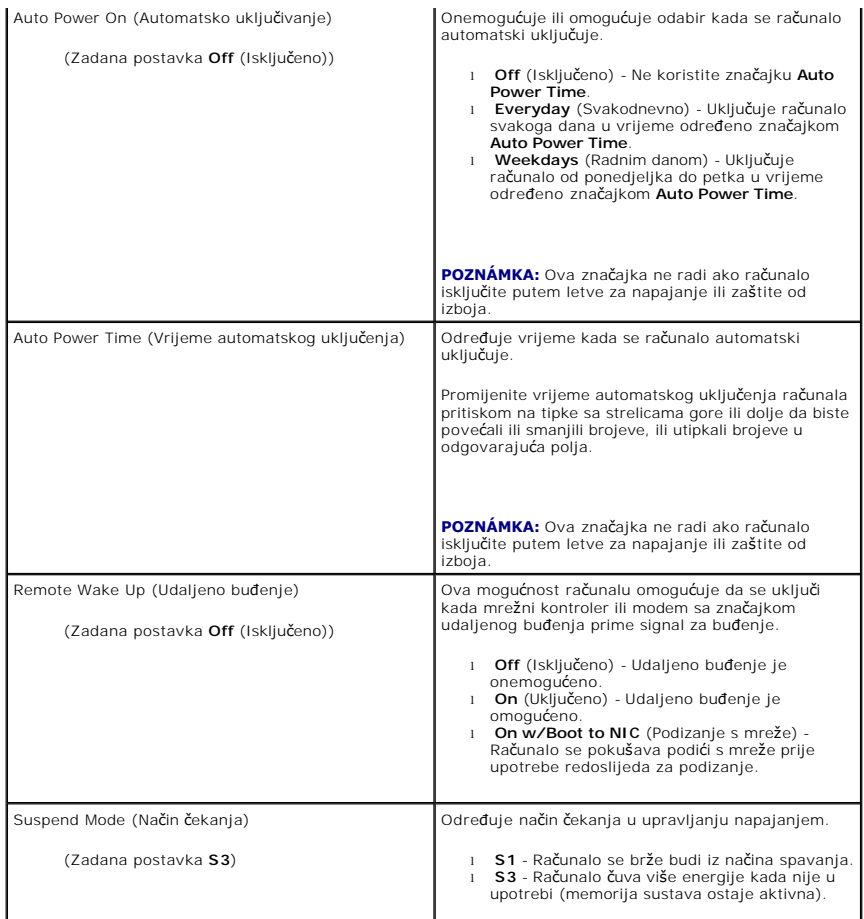

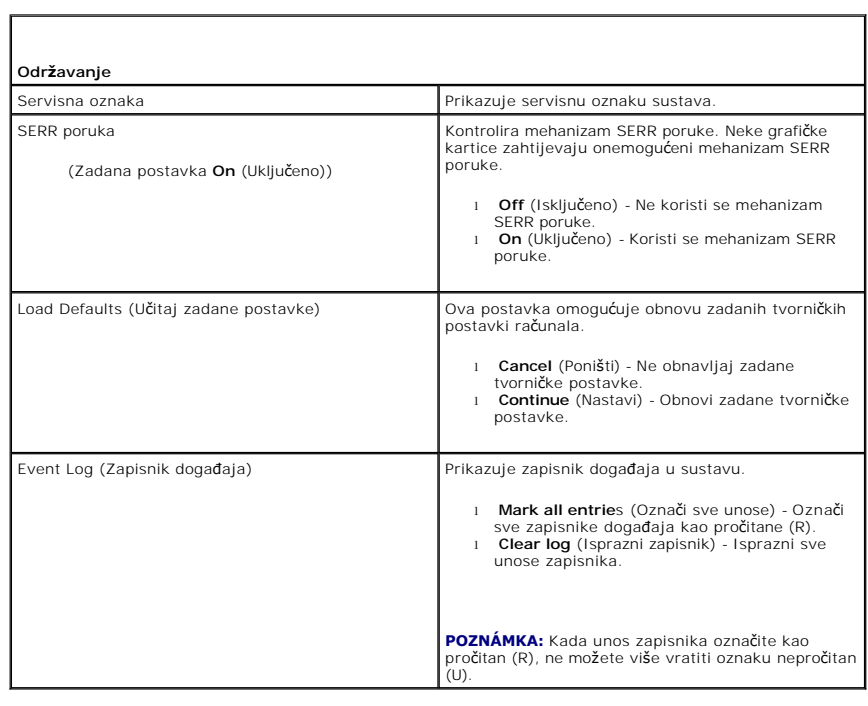

**POST ponašanje**

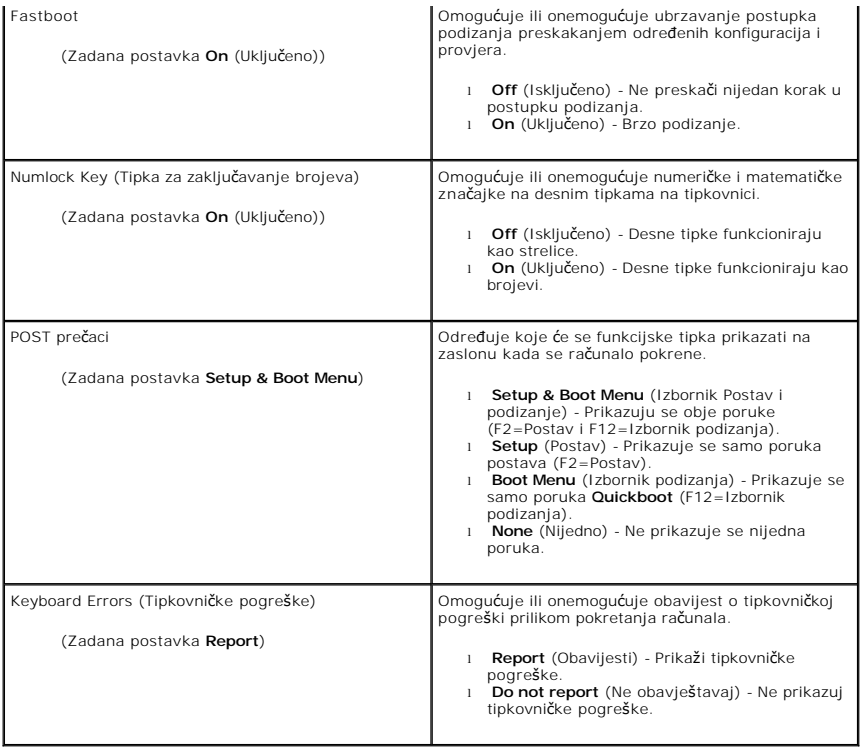

# <span id="page-35-0"></span>**Redoslijed za podizanje sustava**

Ova značajka omogućuje postavljanje redoslijeda kojim će BIOS pretraživati uređaje u potrazi za operacijskim sustavom.

**OBAVIJEST:** Ako promijenite redoslijed podizanja, spremite nove postavke da ih ne biste izgubili.

#### **Postavke mogućnosti**

**NAPOMENA:** Računalo pokušava podizanje sa svih uređaja s kojih je to moguće, ali ako ih ne pronađe, računalo će generirati poruku o pogrešci koja<br>glasi **Nema dostupnih ureðaja za podizanje.** Pritisnite tipku <F1> da bist

l **USB disketna jedinica** - Računalo se pokušava podići s disketne jedinice. Ako na USB ulaz nije priključena disketna jedinica, računalo će se pokušati podići sa sljedećeg uređaja u nizu za podizanje.

**NAPOMENA:** Ako u jedinici nema diskete za podizanje sustava, računalo će prikazati poruku o pogrešci. Za ponovno podizanje pratite upute na zaslonu.

- l **Ugrađeni SATA tvrdi disk** Računalo se pokušava podići s primarnog tvrdog diska. Ako na disku nema operacijskog sustava, računalo će se pokušati podići sa sljedećeg uređaja u nizu za podizanje.
- ι **Ugrađeni ili USB CD-ROM pogon** Računalo se pokušava podići s CD pogona. Ako u pogonu nema CD-a ili ako CD ne sadrži operacijski sustav,<br>⊃računalo će se pokušati podići sa sljedećeg uređaja u nizu za podizanje.
- ı **USB uređaj** Umetnite memorijski uređaj u USB ulaz i ponovno pokrenite računalo. Kada se u gornjem desnom uglu pojavi F12 = Izbornik za<br>podizanje sustava pritisnite <F12>. BIOS otkriva uređaj i dodaje mogućnost USB-a n

**NAPOMENA:** Da biste računalo podigli s USB uređaja, taj uređaj mora biti omogućen za podizanje. Da biste se uvjerili je li s uređaja moguće podizanje sustava, pogledajte dokumentaciju uređaja.

### **Promjena redoslijeda podizanja za trenutačno podizanje**

Ovu značajku možete upotrijebiti da biste računalo pokrenuli s USB uređaja kao što je disketna jedinica, memorijski ključ ili CD-RW pogon.

<sup>2</sup> NAPOMENA: Ako sustav podiž[ete s USB disketne jedinice, prvo morate disketnu jedinicu postaviti na OFF u postavu sustava \(pogledajte Mogu](#page-30-2)ćnosti pstava sustava)

1. Ako sustav podižete s USB uređaja, priključite USB uređaj na USB priključak (pogledajte "Pogled na računalo sprijeda" u *Brzom referentnom priručniku*).

- 2. Uključite (ili ponovno pokrenite) računalo.
- 3. Kada se u gornjem desnom uglu pojavi F2 = Postavljanje, F12 = Izbornik za podizanje sustava pritisnite <F12>.

Ako čekate predugo i prikaže se logotip operacijskog sustava, nastavite čekati dok ne vidite radnu površinu sustava Microsoft Windows; zatim isključite<br>računalo (pogledajte <u>[Prije po](file:///C:/data/systems/XPS430/cr/SM/before.htm#wp1593706)četka</u>) i pokušajte ponovno.

Pojavit će se **izbornik za podizanje sustava** s popisom svih dostupnih uređaja za podizanje sustava. Svaki uređaj ima broj.

4. Pri dnu izbornika unesite broj uređaja koji ćete koristiti samo za trenutačno podizanje.

Na primjer, ako sustav podižete s USB memorijskog ključa, označite **USB uređaj** i pritisnite <Enter>.

**NAPOMENA:** Da biste računalo podigli s USB uređaja, taj uređaj mora biti omogućen za podizanje. Da biste se uvjerili je li s uređaja moguće podizanje sustava, pogledajte dokumentaciju uređaja.

# **Promjena redoslijeda za podizanje za buduća podizanja**

- 1. Uđite u postav sustava (pogledajte [Unos postava sustava](#page-30-1))
- 2. Pomoću tipaka sa strelicama označite mogućnost izbornika **Boot Sequence** i pritisnite <Enter> da biste pristupili izborniku.

**NAPOMENA:** Zapišite trenutačni redoslijed podizanja ako ga poželite ponovno koristiti.

- 3. Pritiskom na tipke sa strelicama krećite se popisom uređaja.
- 4. Pritisnite razmaknicu da biste uređaj omogućili ili onemogućili (omogućeni uređaji imaju oznaku).
- 5. Pritisnite plus (+) ili minus (-) da biste odabrani uređaj pomakli dolje ili gore na popisu.

# <span id="page-36-0"></span>**Brisanje zaboravljenih lozinki**

**OPREZ: Prije nego započnete bilo koji postupak u ovom odlomku, pročitajte sigurnosne upute koje ste dobili s računalom.**

**OBAVIJEST:** Ovaj postupak briše lozinke sustava i postava.

- 1. Slijedite upute u [Prije po](file:///C:/data/systems/XPS430/cr/SM/before.htm#wp1593706)četka.
- 2. Skinite pokrov kućišta (pogledajte [Uklanjanje pokrova ra](file:///C:/data/systems/XPS430/cr/SM/cover-re.htm#wp1593822)čunala)

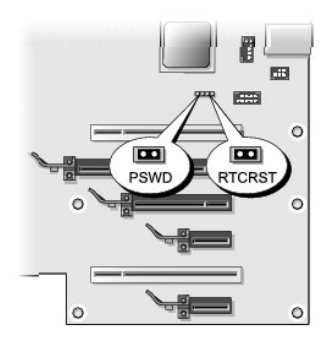

- 3. Pronađite prekidač RTCRST\_PSWD na matičnoj ploči (pogledajte <u>[Komponente mati](file:///C:/data/systems/XPS430/cr/SM/overview.htm#wp1599469)čne ploče</u>), zatim uklonite kapice prekidača (postavljene na iglice tri i<br>četiri) i odložite kapice sa strane.
- 4. Zatvorite pokrov kućišta.
- 5. Priključite tipkovnicu i miša, zatim priključite računalo i monitor u električne utičnice i uključite ih.
- 6. Kada se pojavi radna površina sustava Microsoft® Windows®, isključite računalo:
	- a. Spremite i zatvorite sve otvorene datoteke i zatvorite sve otvorene programe.
	- b. Ugasite operacijski sustav.

**NAPOMENA:** Računalo treba biti u potpunosti isključeno, ne u načinu rada za upravljanje potrošnjom. Ukoliko ne možete isključiti računalo<br>uporabom operacijskog sustava, pritisnite i 4 sekunde držite gumb za uključivanje/i

- 7. Isključite tipkovnicu i miša, zatim isključite računalo i monitor iz električne utičnice.
- 8. Pritisnite gumb za uključivanje računala da biste uzemljili matičnu ploču.
- 9. Otvorite pokrov računala (pogledajte [Uklanjanje pokrova ra](file:///C:/data/systems/XPS430/cr/SM/cover-re.htm#wp1593822)čunala).
- 10. Pronađite iglice tri i četiri na prekidaču RTCRST\_PSWD na matičnoj ploči (pogledajte [Komponente mati](file:///C:/data/systems/XPS430/cr/SM/overview.htm#wp1599469)čne ploče), a zatim ponovno postavite kapicu prekidača da biste omogući postavljanje lozinki.
- 11. Ponovno postavite pokrov računala (pogledajte [Uklanjanje pokrova ra](file:///C:/data/systems/XPS430/cr/SM/cover-rb.htm#wp1593965)čunala).
- 12. Priključite svoje računalo i uređaje na električne utičnice i uključite ih.

**NAPOMENA:** U postavu sustava (pogledajte <u>[Unos postava sustava](#page-30-1)</u>) mogućnosti lozinke sustava i administratora bit će postavljene na **Not Set** (Nije<br>postavljeno). Značajka lozinke je omogućena, ali lozinka nije dodijeljena.

# <span id="page-37-0"></span>**Pražnjenje postavki CMOS-a**

**OPREZ: Prije nego započnete bilo koji postupak u ovom odlomku, pročitajte sigurnosne upute koje ste dobili s računalom.**

**NAPOMENA:** Ovim se postupkom brišu i poništavaju lozinke sustava i postava.

- 1. Slijedite upute u [Prije po](file:///C:/data/systems/XPS430/cr/SM/before.htm#wp1593706)četka.
- 2. Skinite pokrov kućišta (pogledajte [Uklanjanje pokrova ra](file:///C:/data/systems/XPS430/cr/SM/cover-re.htm#wp1593822)čunala).
- 3. Pronađite prekidač RTCRST\_PSWD na matičnoj ploči (pogledajte [Komponente mati](file:///C:/data/systems/XPS430/cr/SM/overview.htm#wp1599469)čne ploče).
- 4. Uklonite kapicu prekidača za lozinke (nalazi se na iglicama tri i četiri), zatim postavite kapicu na iglice CMOS prekidača (iglice jedan i dva), a zatim pričekajte oko 5 sekundi.
- 5. Uklonite kapicu s prekidača RTCRST\_PSWD, a zatim je vratite na iglice tri i četiri da biste omogućili značajku lozinki.
- 6. Zatvorite pokrov računala (pogledajte [Uklanjanje pokrova ra](file:///C:/data/systems/XPS430/cr/SM/cover-rb.htm#wp1593965)čunala).
- 7. Priključite svoje računalo i uređaje na električne utičnice i uključite ih.

# **Zamjena matične ploče**

**Dell™ XPS™ 430 Servisni priručnik** 

OPREZ: Prije rada na unutrašnjosti vašeg računala pročitajte sigurnosne upute koje ste dobili s računalom. Dodatne sigurnosne informacije<br>potražite na početnoj stranici za sukladnost sa zakonskim odredbama na www.dell.com/

٥ **OBAVIJEST:** Ne poduzimajte sljedeće korake ako niste dobro upoznati s postupkom uklanjanja i zamjene hardvera. Neispravno izvođenje ovih<br>postupaka može oštetiti matičnu ploču. Tehničku pomoć potražite u *Brzom referentnom* 

O **OBAVIJEST:** Matična ploča i metalna podloga su povezani i uklanjaju se ili ugrađuju u jednom dijelu.

1. Slijedite upute u [Prije po](file:///C:/data/systems/XPS430/cr/SM/before.htm#wp1593706)četka.

- 2. Skinite pokrov kućišta (pogledajte [Uklanjanje pokrova ra](file:///C:/data/systems/XPS430/cr/SM/cover-re.htm#wp1593822)čunala).
- 3. Uklonite sve kartice za proširenje normalne dužine (pogledajte [Zamjena PCI i PCI Express kartica](file:///C:/data/systems/XPS430/cr/SM/cards.htm#wp1180146))
- 4. Uklonite sklop sustava za hlađenje (pogledajte [Zamjena sklopa sustava za hla](file:///C:/data/systems/XPS430/cr/SM/fans.htm#wp1594133)đenje procesora) i sklop ventilatora procesora (pogledajte Zamjena<br>Kućišta ventilatora procesora i Zamjena ventilatora procesora). kućišta ventilatora procesora i Zam
- 5. Uklonite sklop ventilatora (pogledajte [Zamjena ventilatora](file:///C:/data/systems/XPS430/cr/SM/fans.htm#wp1593946)).
- 6. Uklonite sve ostale komponente koje vam mogu ograničiti pristup matičnoj ploči.
- 7. Isključite sve kabele s matične ploče.
- **OBAVIJEST:** Ako zamjenjujete matičnu ploču, vizualno usporedite zamjensku matičnu ploču s postojećom matičnom pločom da biste se uvjerili da imate O ispravan dio.
- 8. Uklonite osam vijaka koji pričvršćuju matičnu ploču na kućište, pogurajte matičnu ploču prema prednjem dijelu računala, podignite je i izvadite.

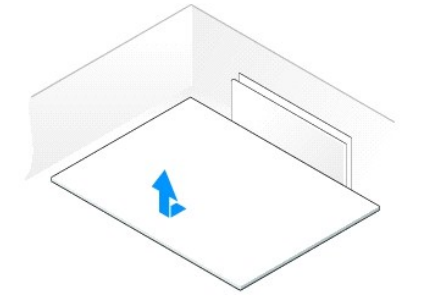

**NAPOMENA:** Neke komponente i priključci na zamjenskoj ploči mogu se nalaziti na drukčijim mjestima nego odgovarajući priključci postojeće matične ploče.

**NAPOMENA:** Prekidači zamjenske matične ploče postavljeni su u tvornici.

9. Prenesite komponente s postojeće matične ploče na zamjensku, ako je moguće.

10. Usmjerite matičnu ploču tako da poravnate usjeke na dnu sklopa s jezičcima na računalu.

- 11. Pogurnite sklop matične ploče prema stražnjem dijelu računala dok sklop ne sjedne na mjesto.
- 12. Vratite osam vijaka koji pričvršćuju matičnu ploču za kućište.
- 13. Vratite kartice za proširenje koje ste prethodno uklonili ([Ugradnja PCI i PCI Express kartica\)](file:///C:/data/systems/XPS430/cr/SM/cards.htm#wp1180416).
- 14. Vratite sklop sustava za hlađenje (pogledajt[eZamjena sklopa sustava za hla](file:///C:/data/systems/XPS430/cr/SM/fans.htm#wp1594133)đ[enje procesora\) i sklop ventilatora procesora \(pogledajte Zamjena ku](file:///C:/data/systems/XPS430/cr/SM/fans.htm#wp1593805)ćišta <u>i procesora</u> i <u>Zamje</u>
- 15. Vratite sklop ventilatora (pogledajte [Zamjena ventilatora\)](file:///C:/data/systems/XPS430/cr/SM/fans.htm#wp1593946).
- 16. Vratite i ostale komponente koje ste uklonili s matične ploče.
- 17. Priključite sve kabele na matičnu ploču.
- 18. Ponovno postavite pokrov računala (pogledajte [Uklanjanje pokrova ra](file:///C:/data/systems/XPS430/cr/SM/cover-rb.htm#wp1593965)čunala).
- 19. Priključite svoje računalo i uređaje na električne utičnice i uključite ih.
- 20. Osvježite BIOS sustava ako je potrebno.

**NAPOMENA:** Više informacija o osvježavanju BIOS-a sustava potražite na **support.dell.com**.